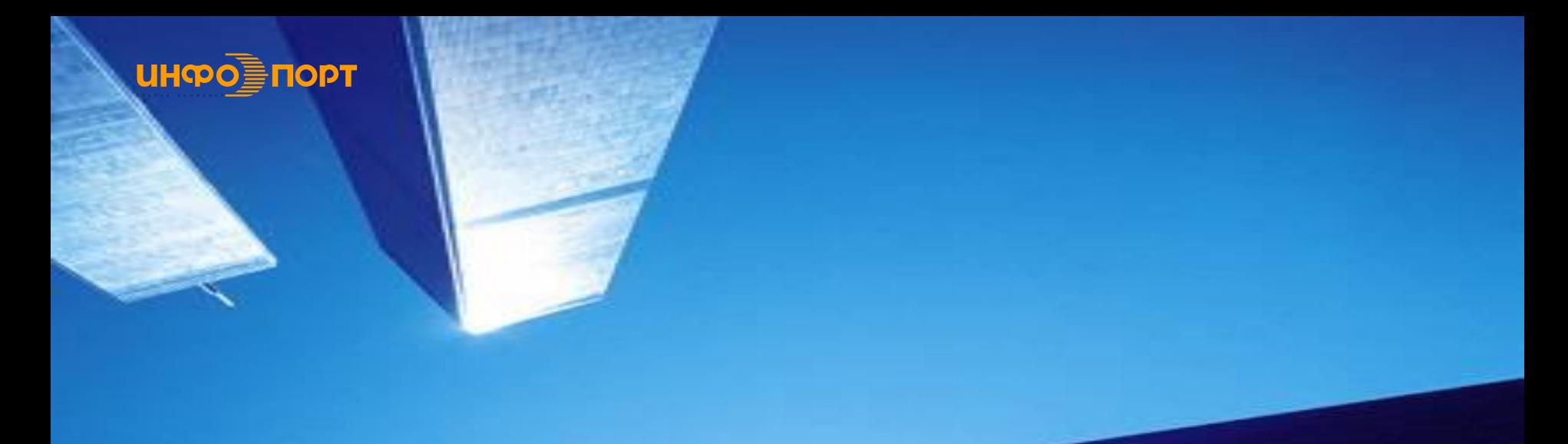

## **Электронная Система Дистрибуции ЭСД «Инфопорт»**

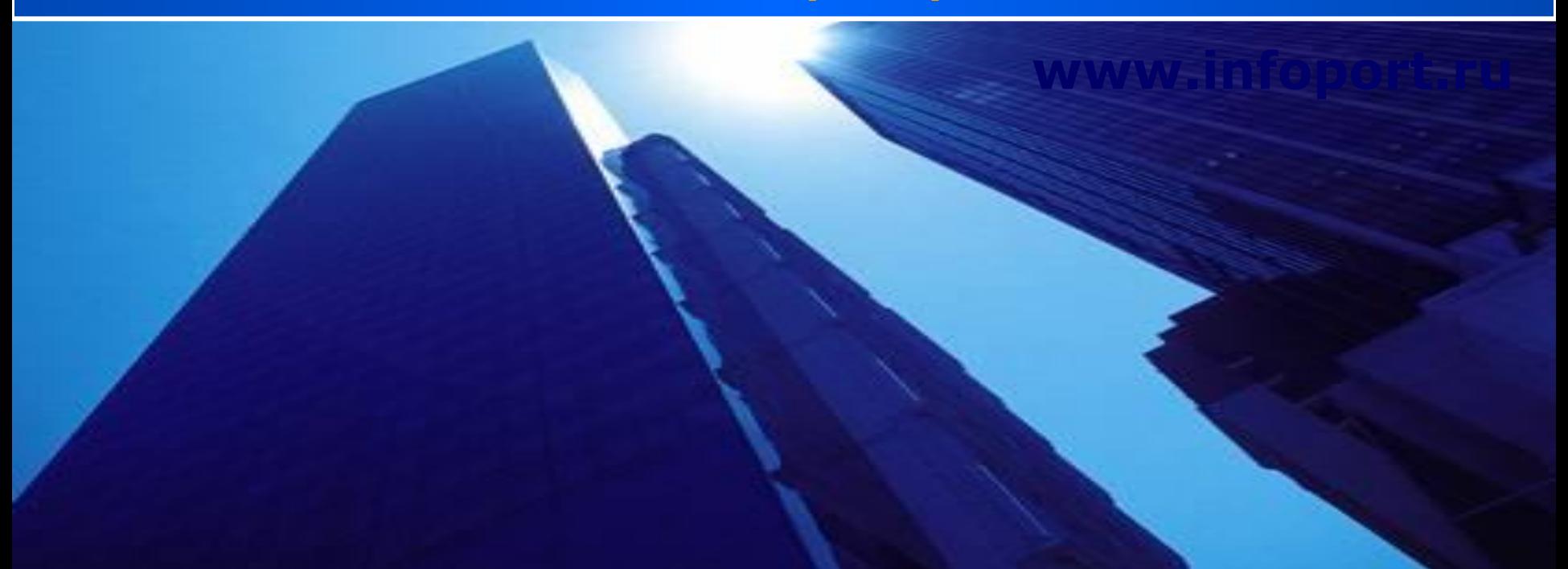

www.Infoport.ru

Рынок продавцов различных продуктов

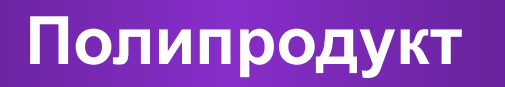

**Комплекс решений автоматизации продвижения и продаж**

Страховые продукты

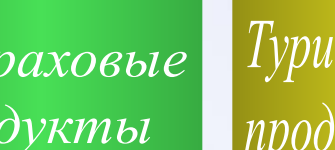

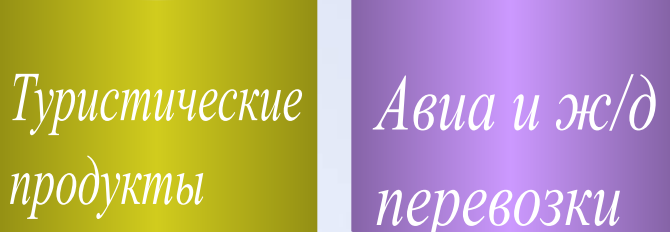

**+**

Услуги по приему платежей

## **Формула инновации = Полипродукт + Автоматизация**

*Различные невещественные продукты*

**Инновационный характер бизнес идеи «Инфо-порт»**

**Полипродукты «Инфо-порт»**

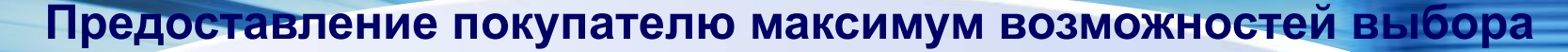

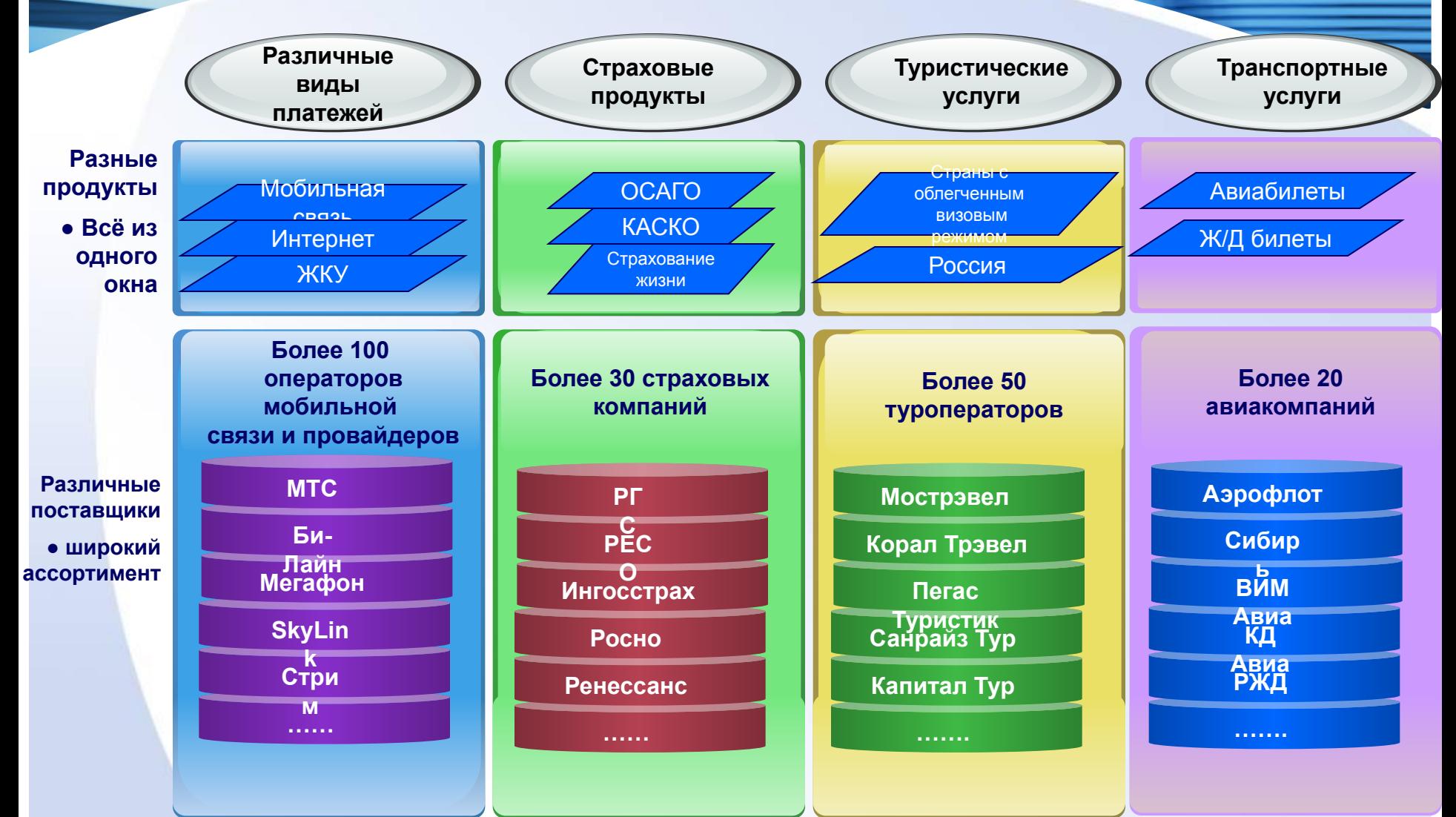

**А также, подключение любого другого стандартизированного продукта …**

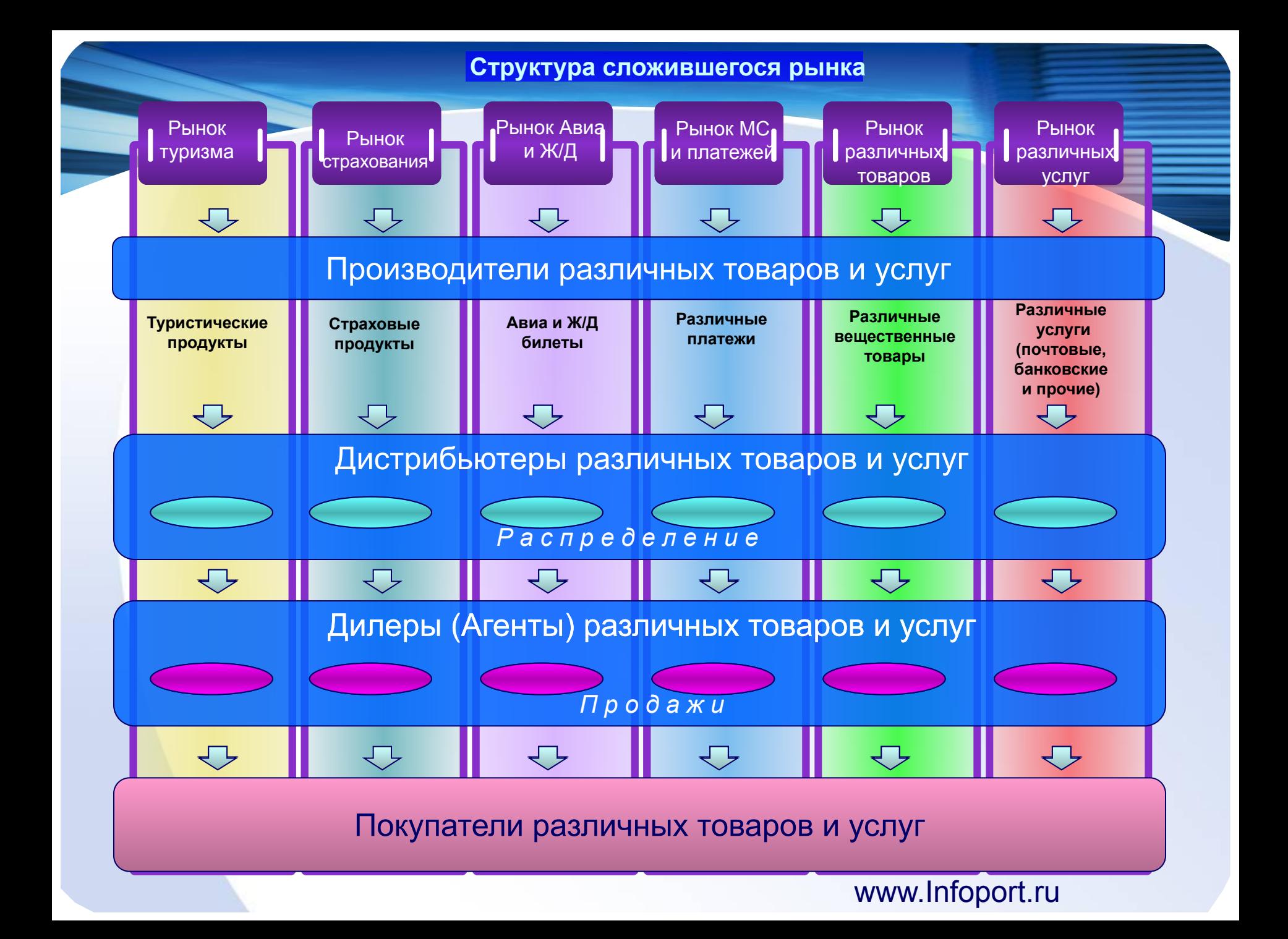

Поставщики товаров и услуг «Инфопорт» **Построение полипродуктовой дистрибутивной сети, управляемой Автоматизированной информационной системой (АИС) «Инфопорт»**

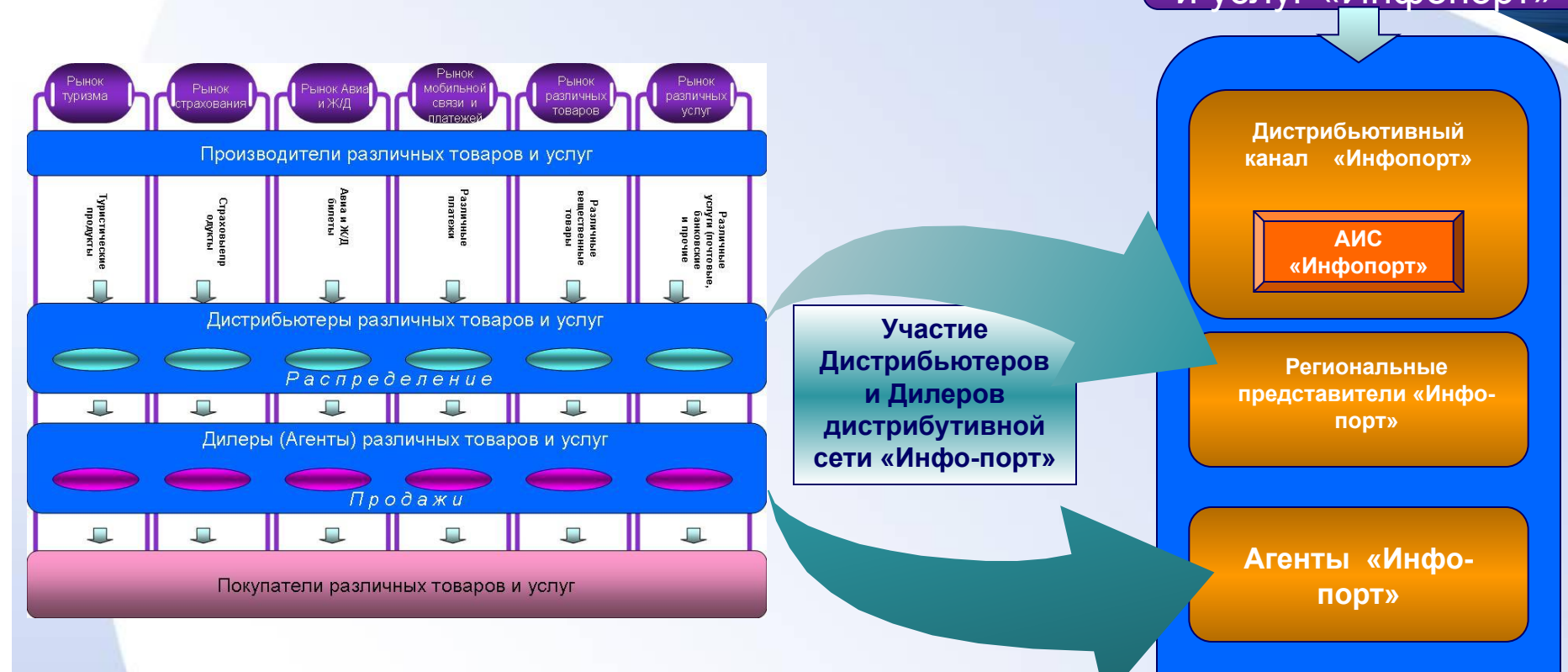

**Предложение «Инфо-порт»: Повышение экономической эффекивности участников за счет диверсификации их деятельности**

**Дистрибьютивная система**

**Покупатели различных товаров и услуг**

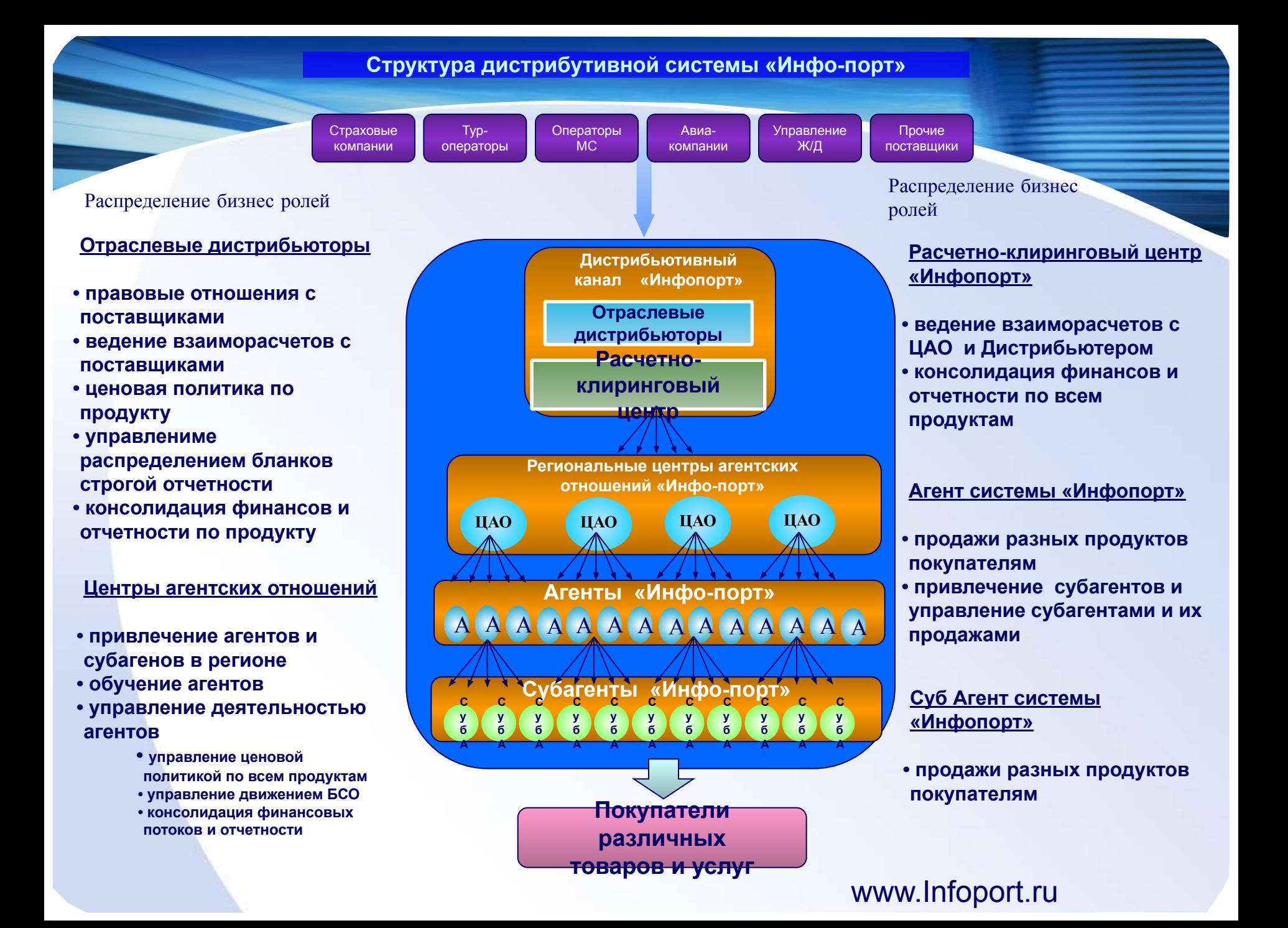

**Решение бизнес-задач в дистрибутивной системе «Инфо-порт» с помощью АИС**

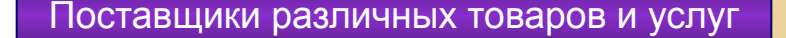

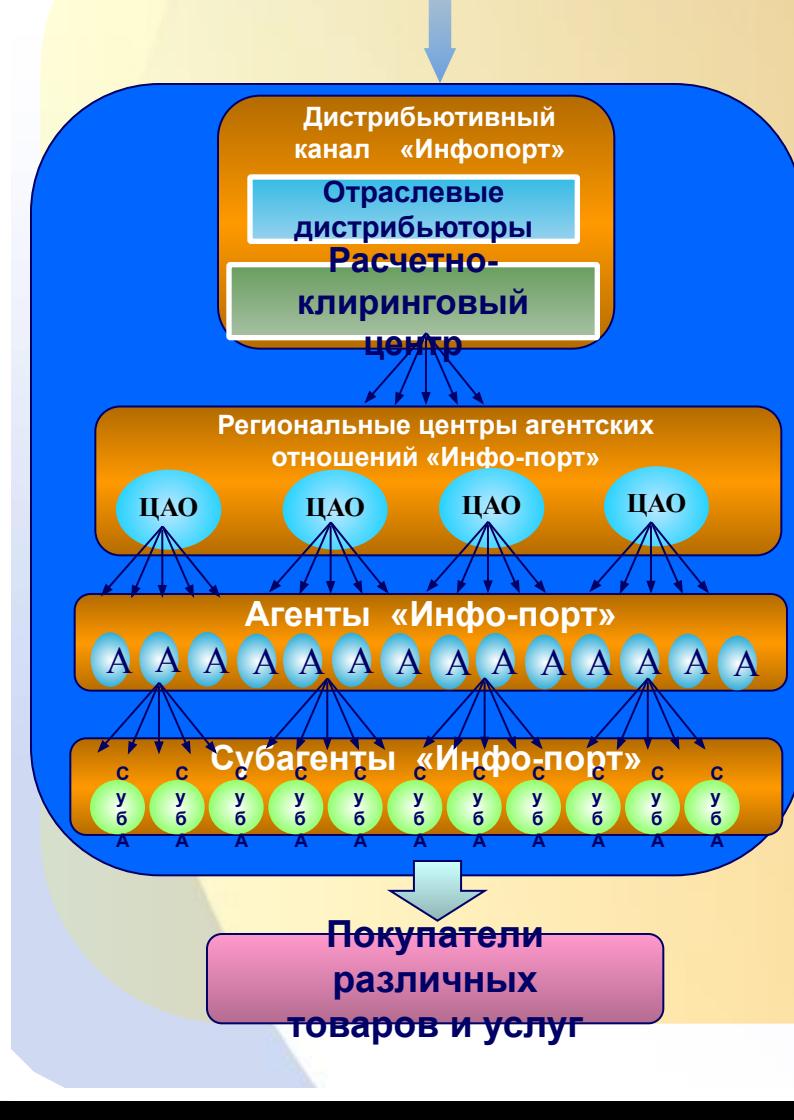

Автоматизация комплекса решений

Управление бизнес-процессами **Логистика**

- **● Управление движением товаров**
- **Управление движением БСО (учет движения**

**и остатков БСО по всех статусах и по всем участникам)**

#### **Финансы**

- **Управление движением денежных средств по лицевым счетам участников**
- **Управление депозитными и кредитными**
- **отношениями участников**

#### **Экономика**

- **Распределение и учет вознаграждения участников**
- **Ведение взаиморасчетов между участниками**
- **Расчет дохода каждого участника Документооборот**
- **Формирование полного перечня**
- **управленческих и бухгалтерских документов в соответствие с регламентом документооборота**

Управление формированием сделки

**● Обучение продавца проводить сделку**

**● Выбор товара и поставщика по желанию покупателя**

- **Расчет стоимости сделки**
- **Расчет дохода продавца**

www.Infoport.ru

**АИС «Инфопорт»**

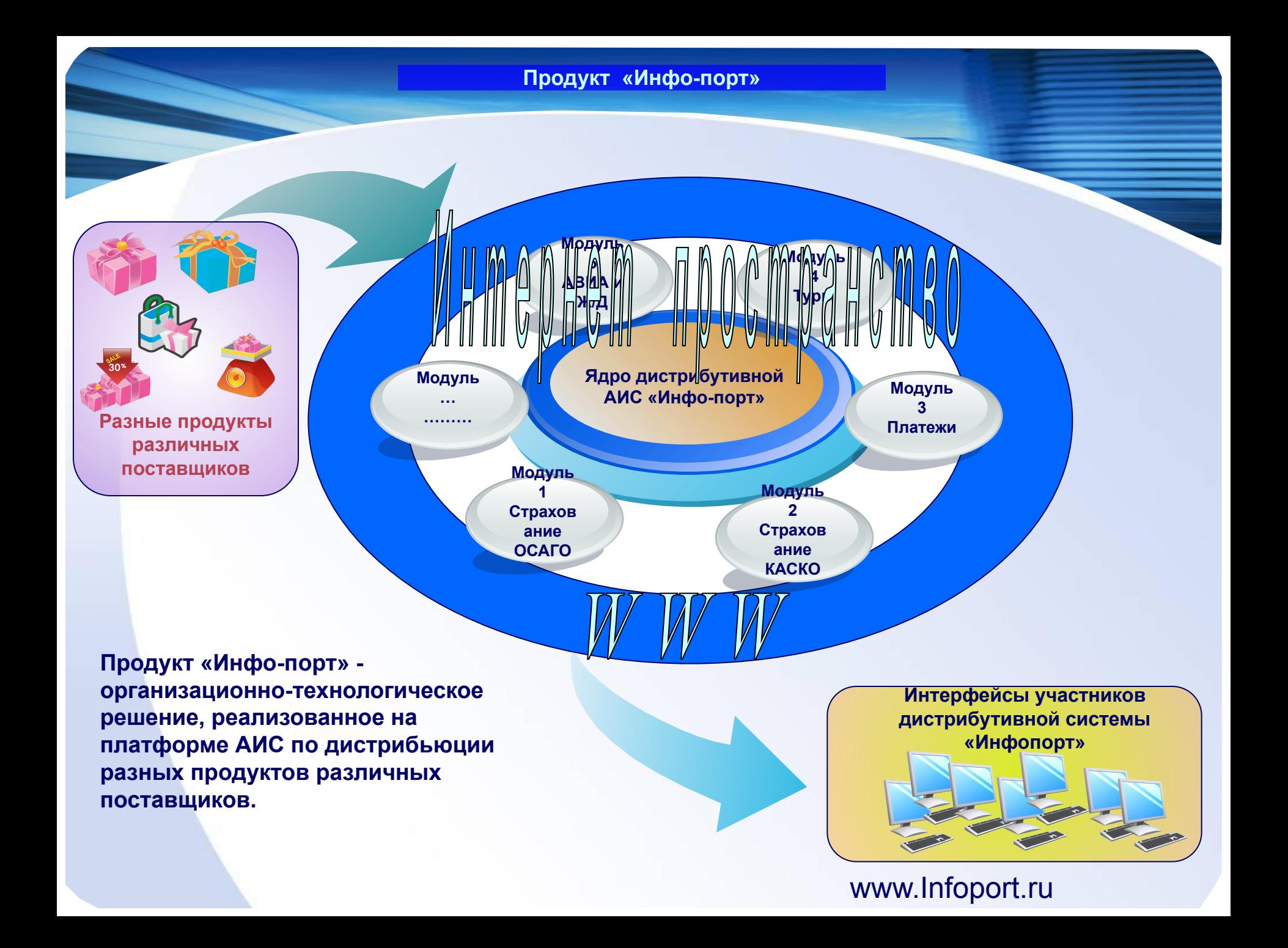

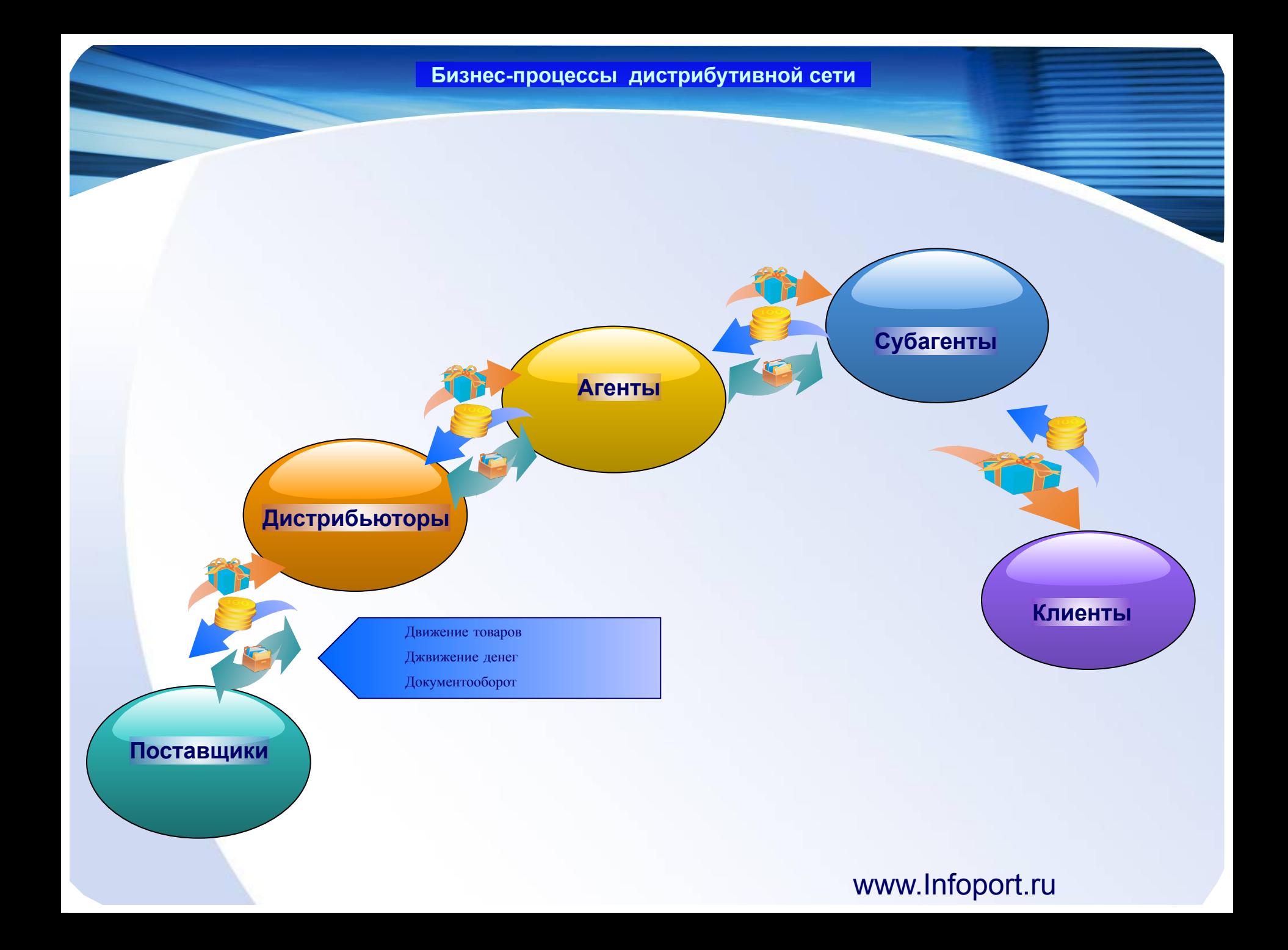

**Бизнес задачи дистрибутивной сети**

#### **Управление взаиморасчетами**

**Управление движенем денежных потоков**

> Бизнес задачи дистрибутивной сети

**Управление документооборотом**

#### **Формирование сделок**

**Управление движением товаров**

**Эффект, получаемый участником дистрибутивной системы «Инфо-порт» при работе в АИС**

## **Поставщики**

**● Дистрибутивный канал «Инфо-порт» выводит продукты поставщика на различные дилерские среды, в том числе и не профильные**

**● Продукты поставщика продаются под известными торговыми брендами, повышая узнаваемость этих продуктов**

**● Получают информацию от дистрибутивного канала «Инфопорт» о результатах продаж любых форматах, удобных для поставщика**

**● Получает возможность привлекать (создавать) любое количество агентов на своей территории**

**● Переводит свою действующую дистрибутивную сеть на полипродукты «Инфо-порт»**

**● Управляет автоматизированно своими агентами без дополнительных затрат**

- **движение товаров и БСО**
- **взаиморасчеты движение денег**
- **документооборот**
- **Имеет рыночные ставки вознаграждения, которые получает в момент взаиморасчетов с Агентами**
- **Все бизнес отношения по все продуктам с одной точки**

## **ЦАО**

**Эффект, получаемый участником дистрибутивной системы «Инфо-порт» при работе в АИС**

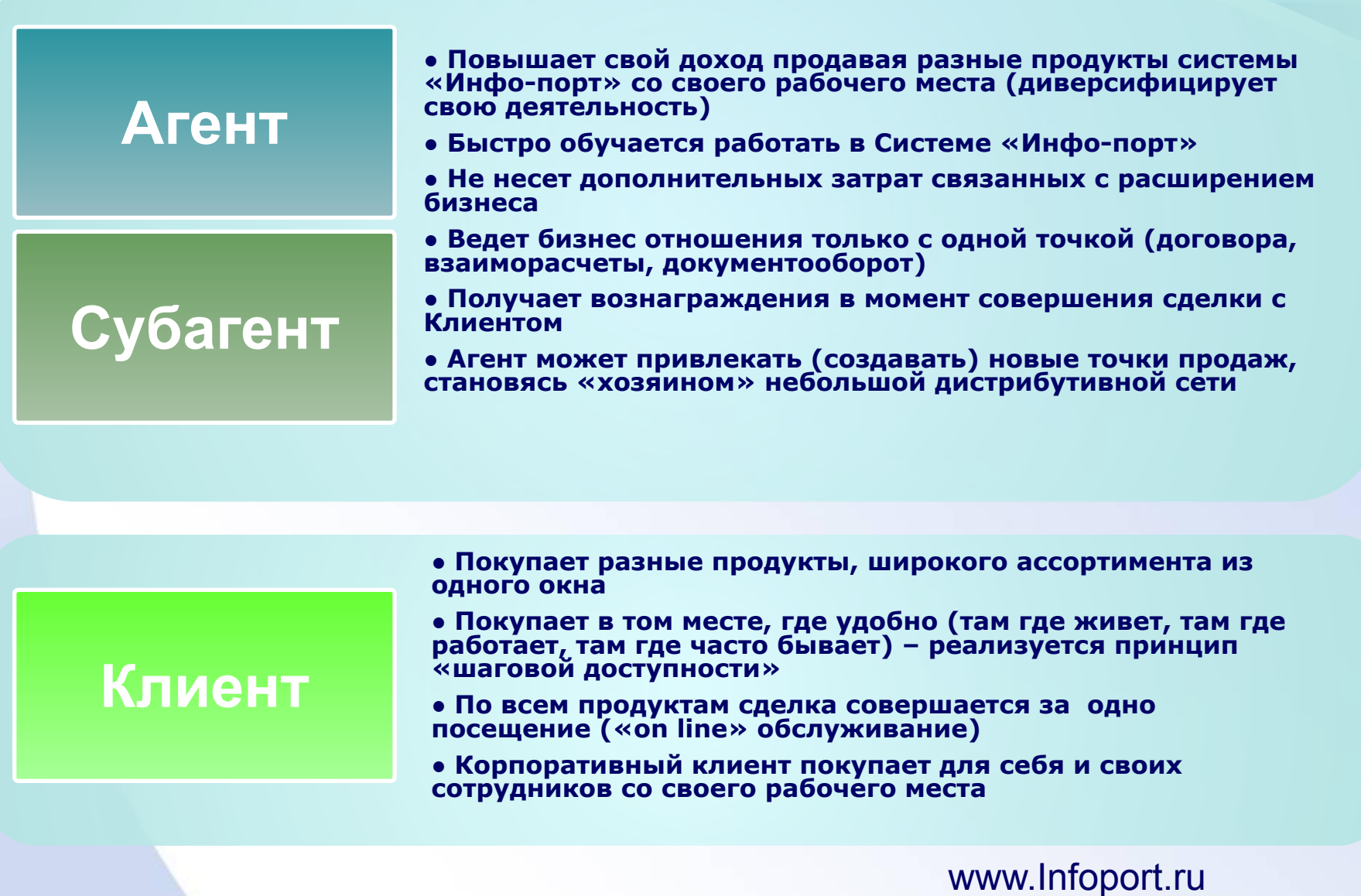

## АИС «Инфо-порт»

- **●** Мобильные платежи
- **●** ОСАГО
- **●** Туры
- **●** Прочие

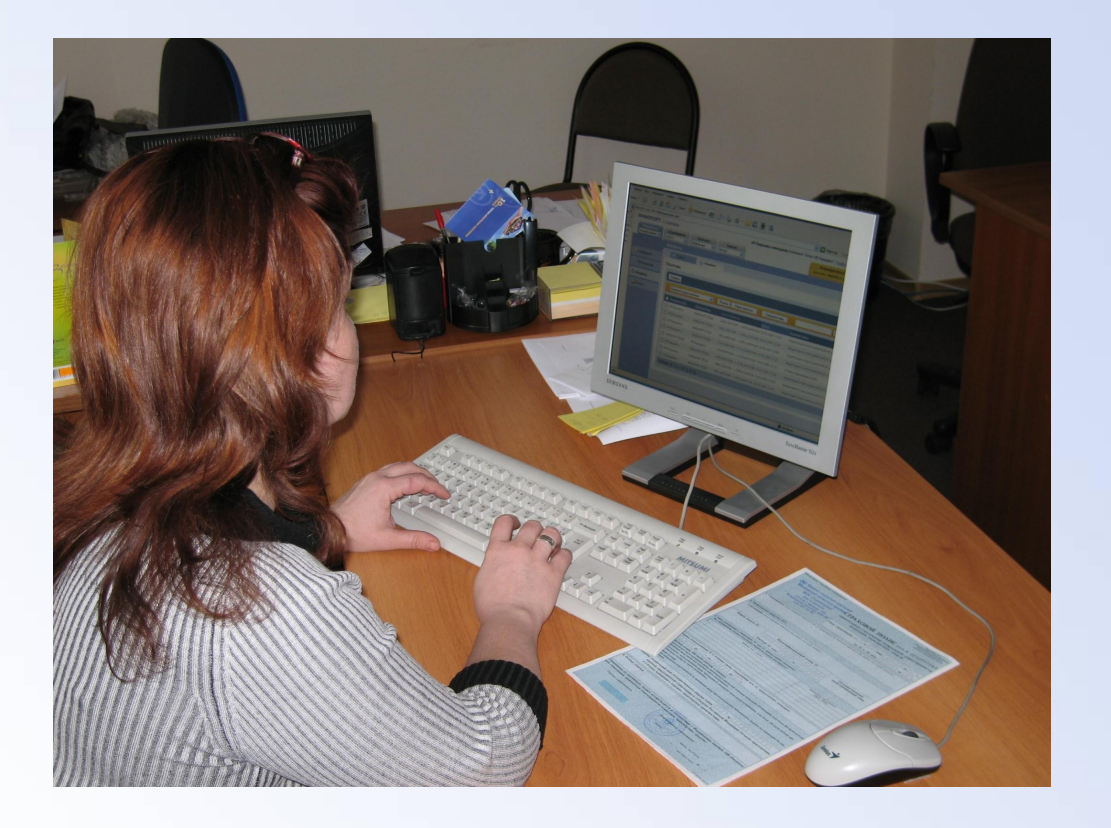

**Окно идентификации пользователя В АИС «Инфо-порт» каждый пользователь системы в соответствие со своим статусом наделяется полномочиями и доступом к функциональным возможностям системы. Логин пользователя однозначно определяет роль участника системы.** 

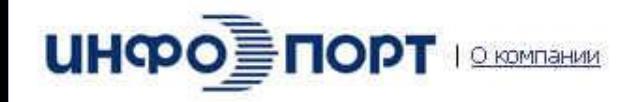

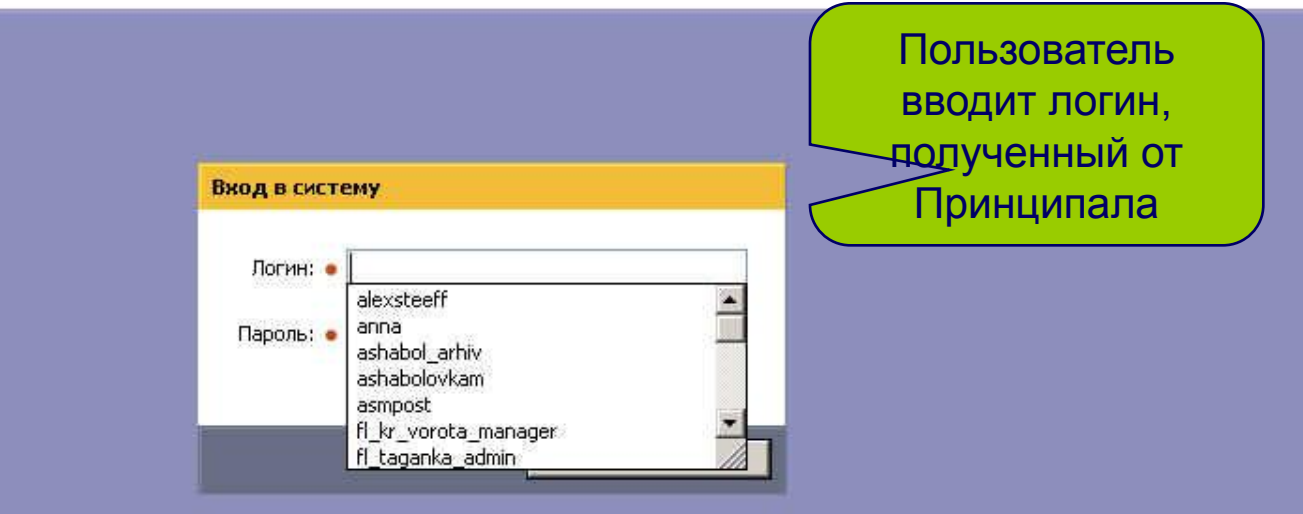

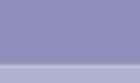

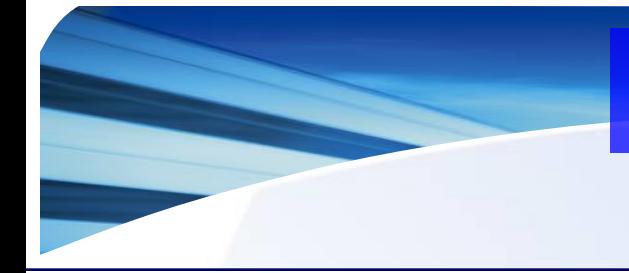

**Окно идентификации**

 **Ввод пользователем пароля.** 

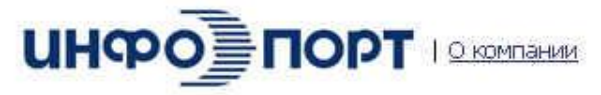

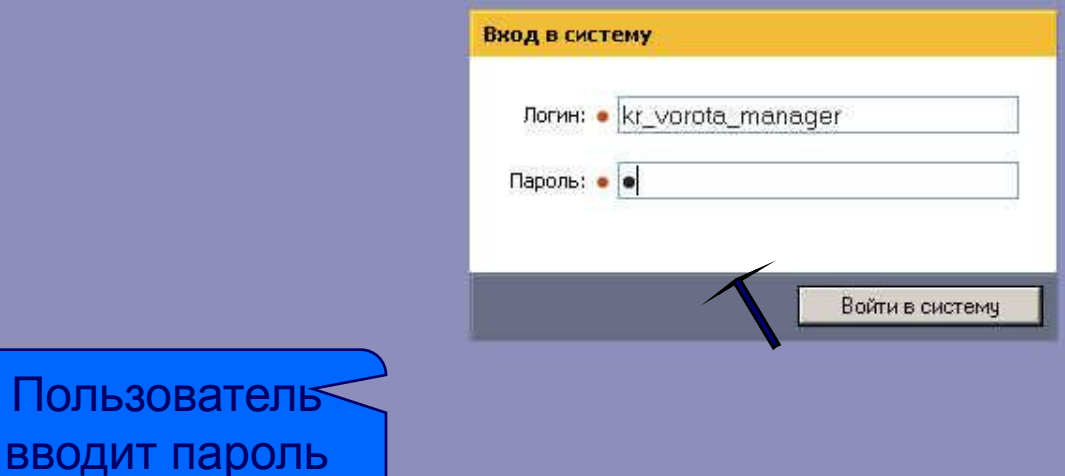

**После регистрации в АИС «Инфо-порт» пользователь попадает в окно, где может выбрать один из модулей, это: «Управление», «Страхование», «Платежи» или «Туризм». Каждый модуль имеет свой набор закладок. К примеру, на экране представлены закладки модуля «Управление»: «Сообщения», «Пользователи», «Финансы» и «Отчеты».**

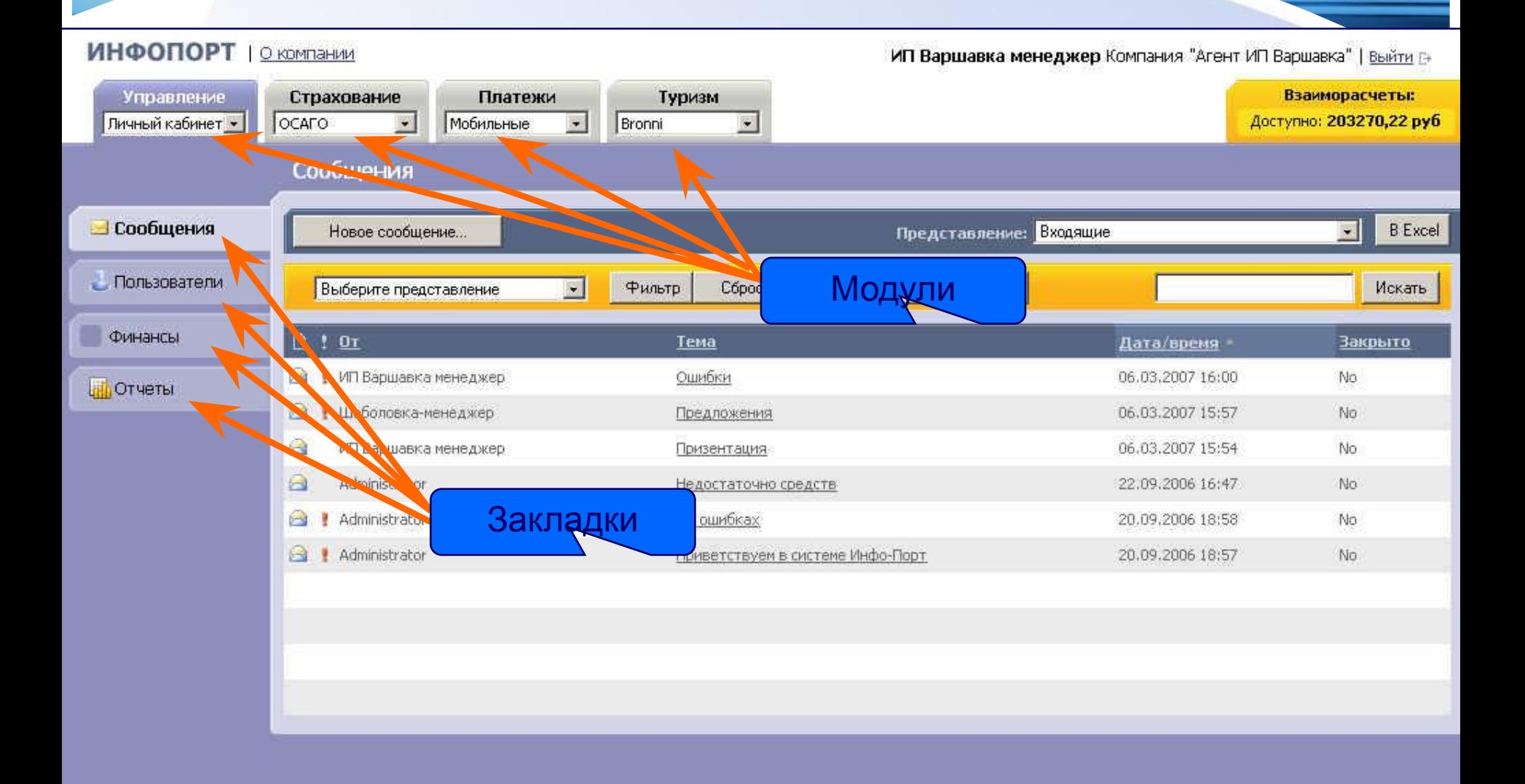

**Пользователь АИС «Инфо-порт» в своей работе использует автоматизацию ввода и обработки данных (т.е. данных для подстановок, получение справочной информации, автоматизацию составления отчетных материалов), а также автоматизацию осуществления бизнес процессов (регистрацию актов приема-передачи БСО в разных статусах, актов сверки, формирование, регистрация движения денежных средств, формирование актов разногласий и т.д. .**

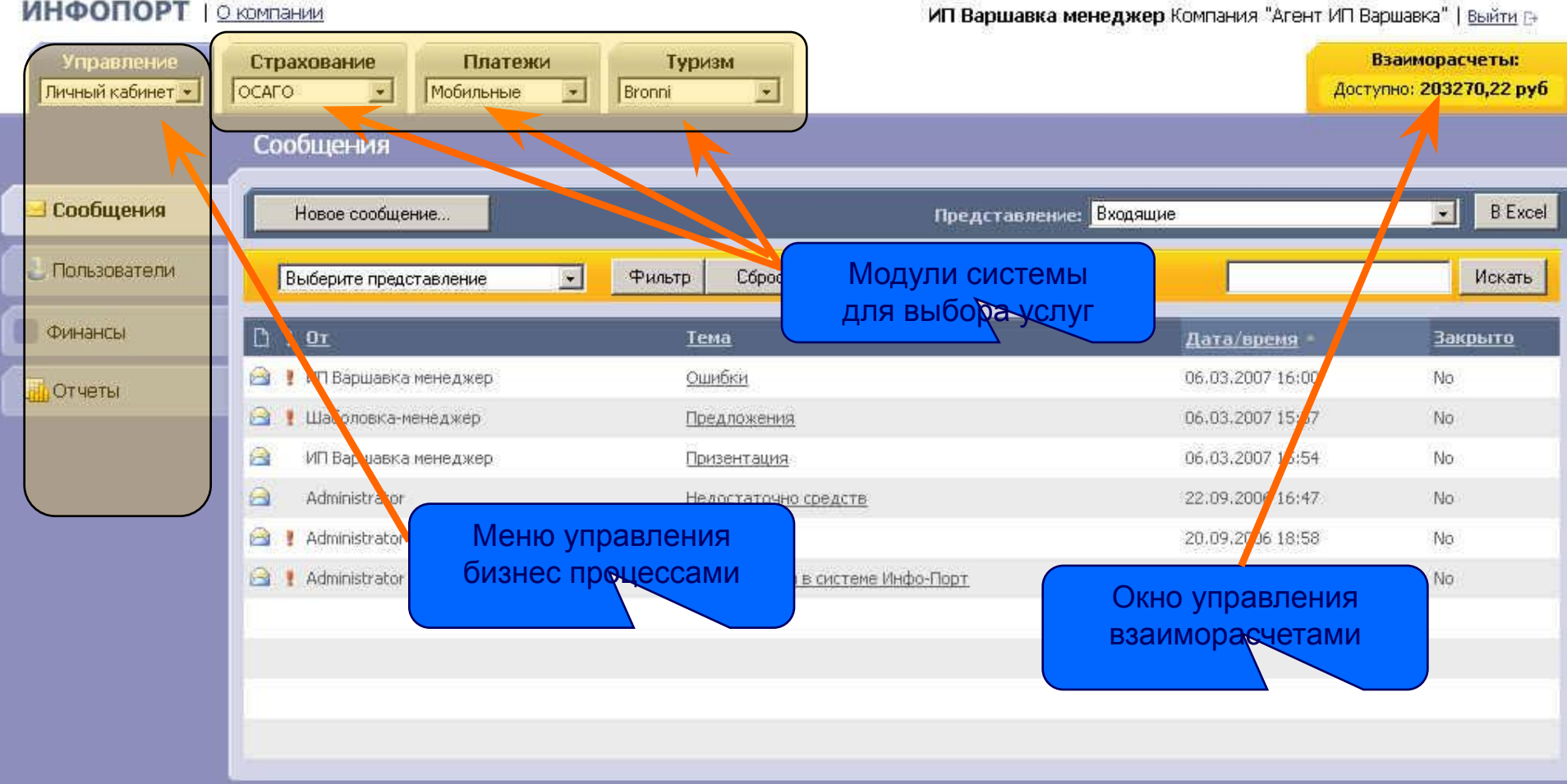

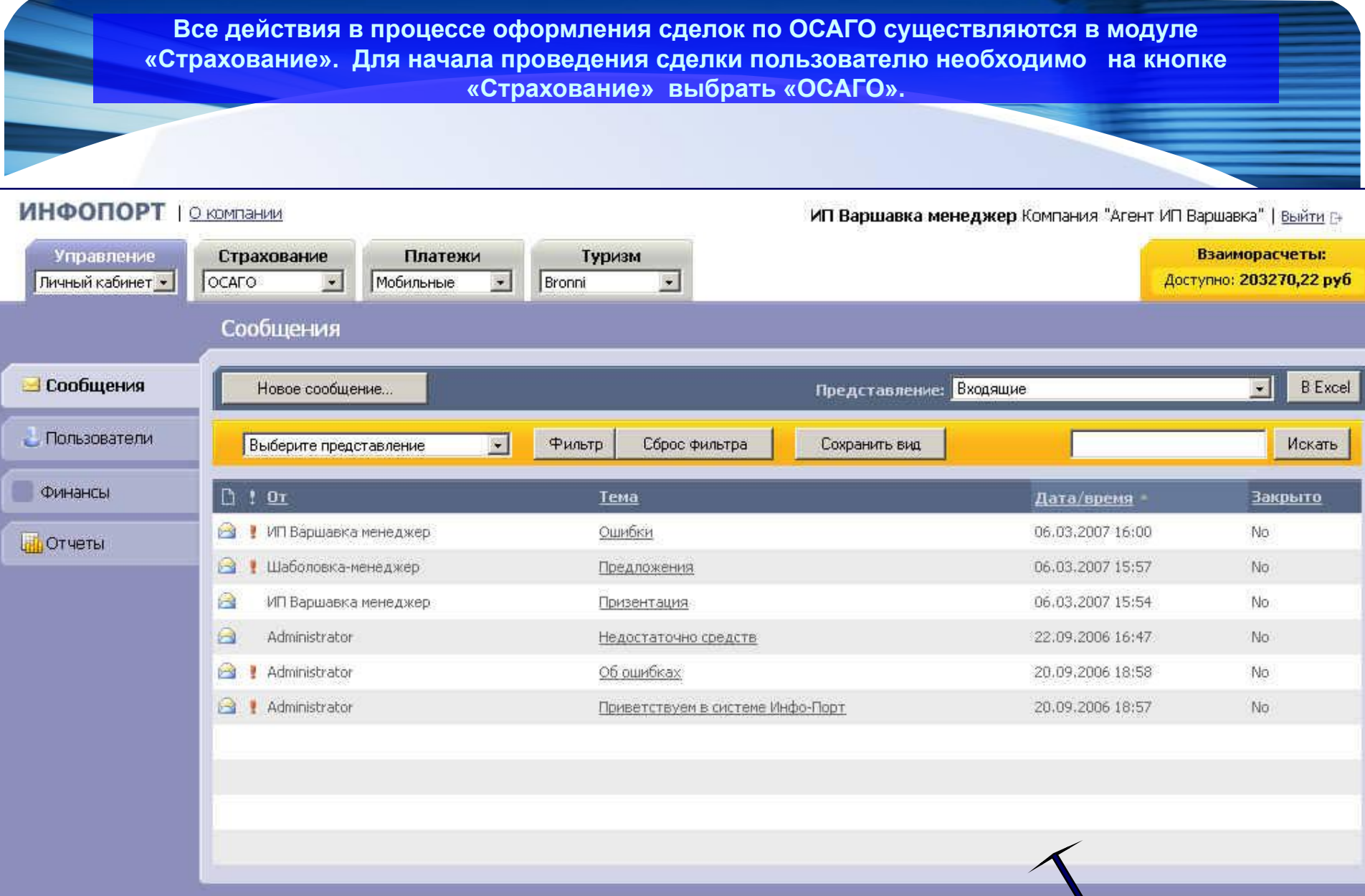

**В окне «Сделки ОСАГО» на закладке «Сделки» содержится информация о всех проведенных сделках, любую из которых, при необходимости, можно просмотреть. Для оформления новой сделки пользователь в вертикальном меню выбирает кнопку «Новая сделка».** 

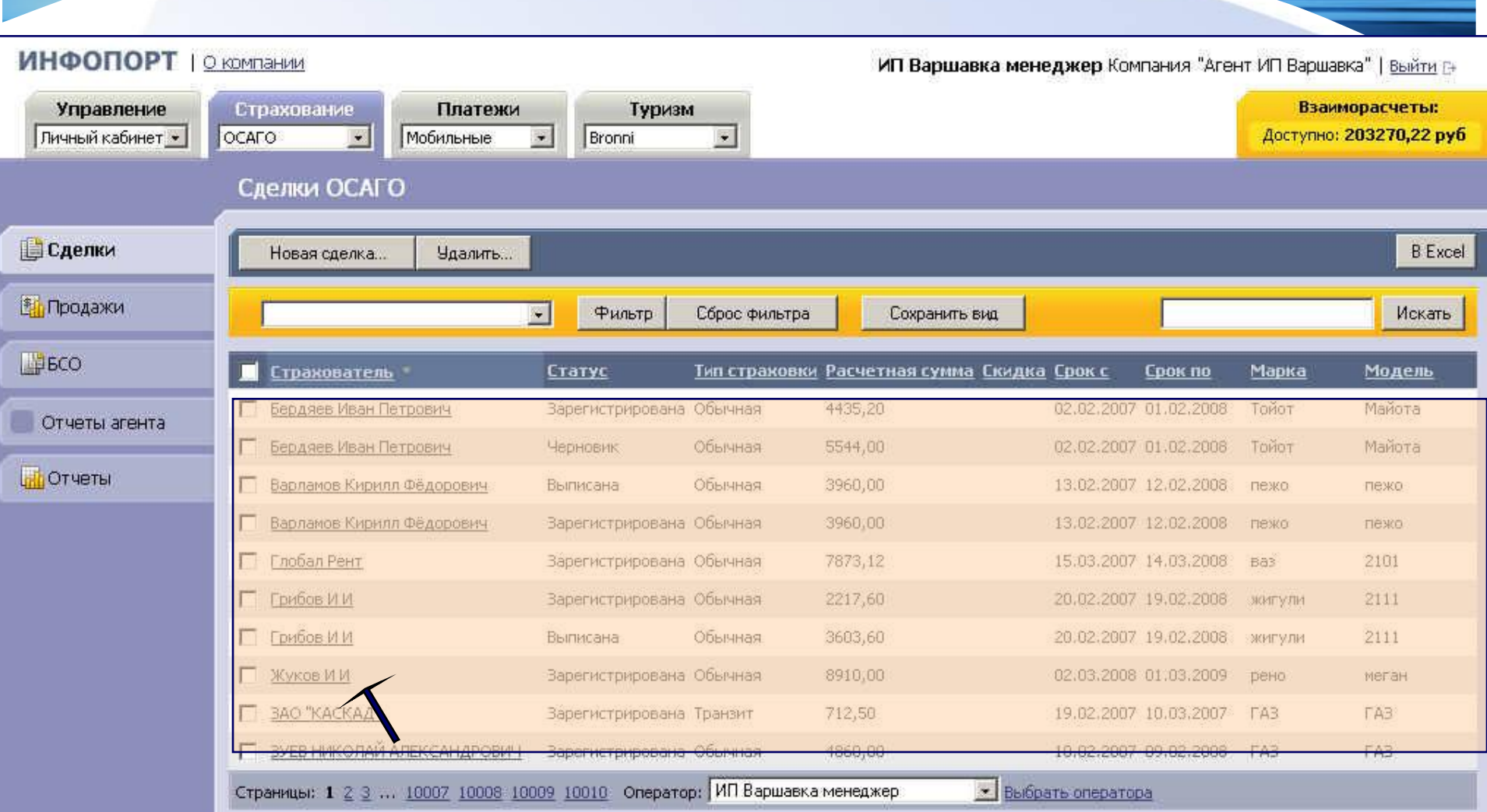

**В окне «Сделка ОСАГО» после нажатия на кнопку «Стоимость» пользователь попадает в окно, где вводит необходимые данные по сделке. Кнопка «Пересчет» производит предварительный расчет стоимости после ввода новых или коррекции ранее введенных данных .** 

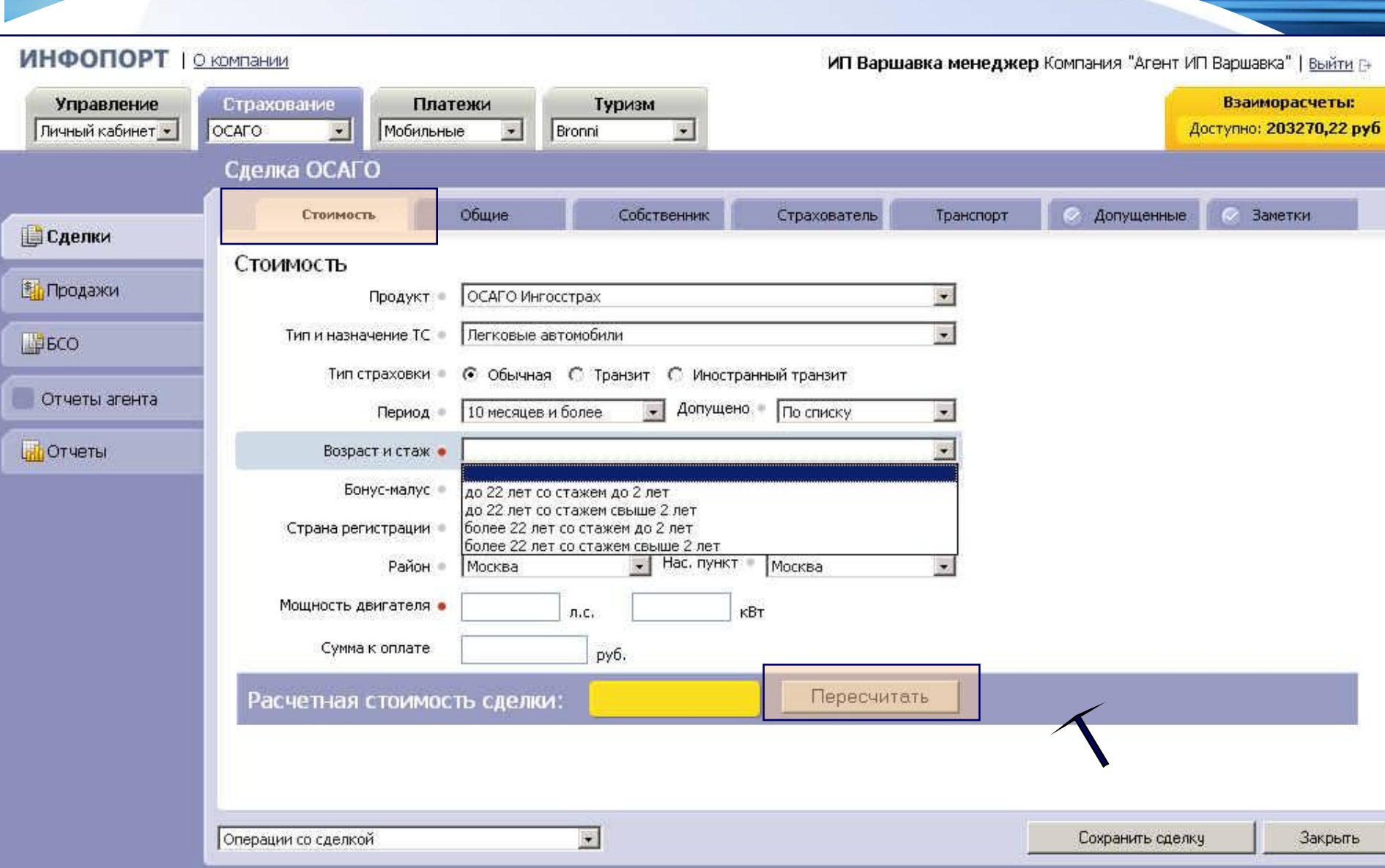

**Пользователь АИС «Инфо-порт» имеет возможность оформлении сделки с любым зарегистрированным в АИС поставщиком страховых продуктов. В поле «Продукт» из раскрывающего меню пользователь выбирает поставщика услуг.**

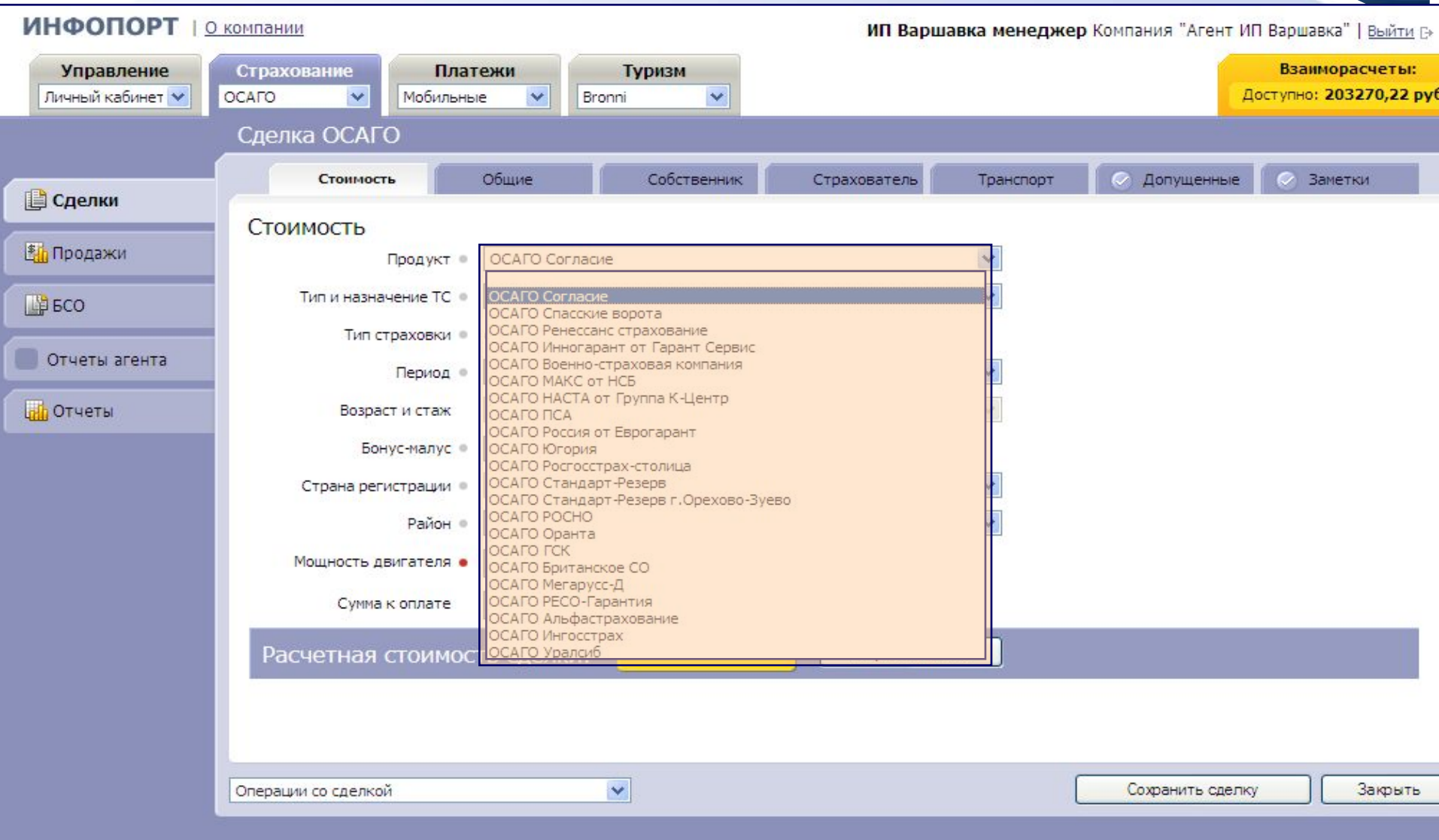

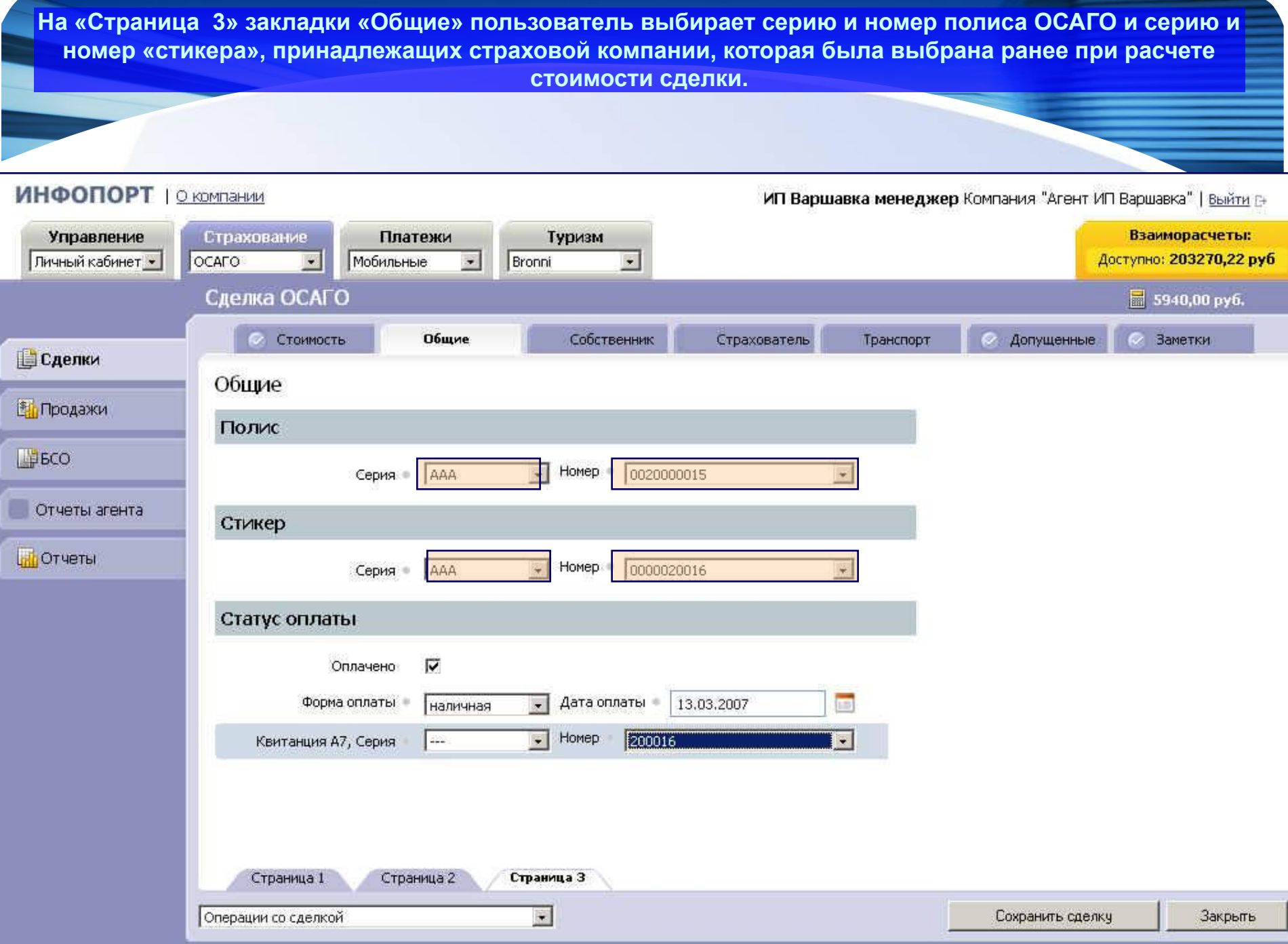

❖ **Переходя последовательно от одного окна к другому (кнопки «Стоимость» «Общие» «Собственник» «Страхователь» «Транспорт» «Допущенные» «Заметки») пользователь заполняет указанные поля и если поля заполнены правильно и полностью – рядом с названием закладки появляется «галочка».**

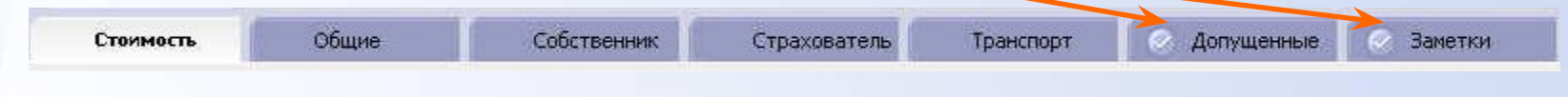

❖ **Пользователь в любой момент времени может закрыть сделку, сохранить или продолжить ее дальнейшее оформление.**

❖ **Закрытие сделки без сохранения приведет к потере всех внесенных данных. Сохранение сделки переводит ее в статус черновика и позволяет продолжить оформление в любое другое время. При закрытии сделки без сохранения система предупреждает пользователя о потере данных.**

**Данные транспортного средства заносятся пользователем в закладке «Транспорт» аналогично процедуре заполнения закладки «Собственник» с той же самой системой подсказок.**

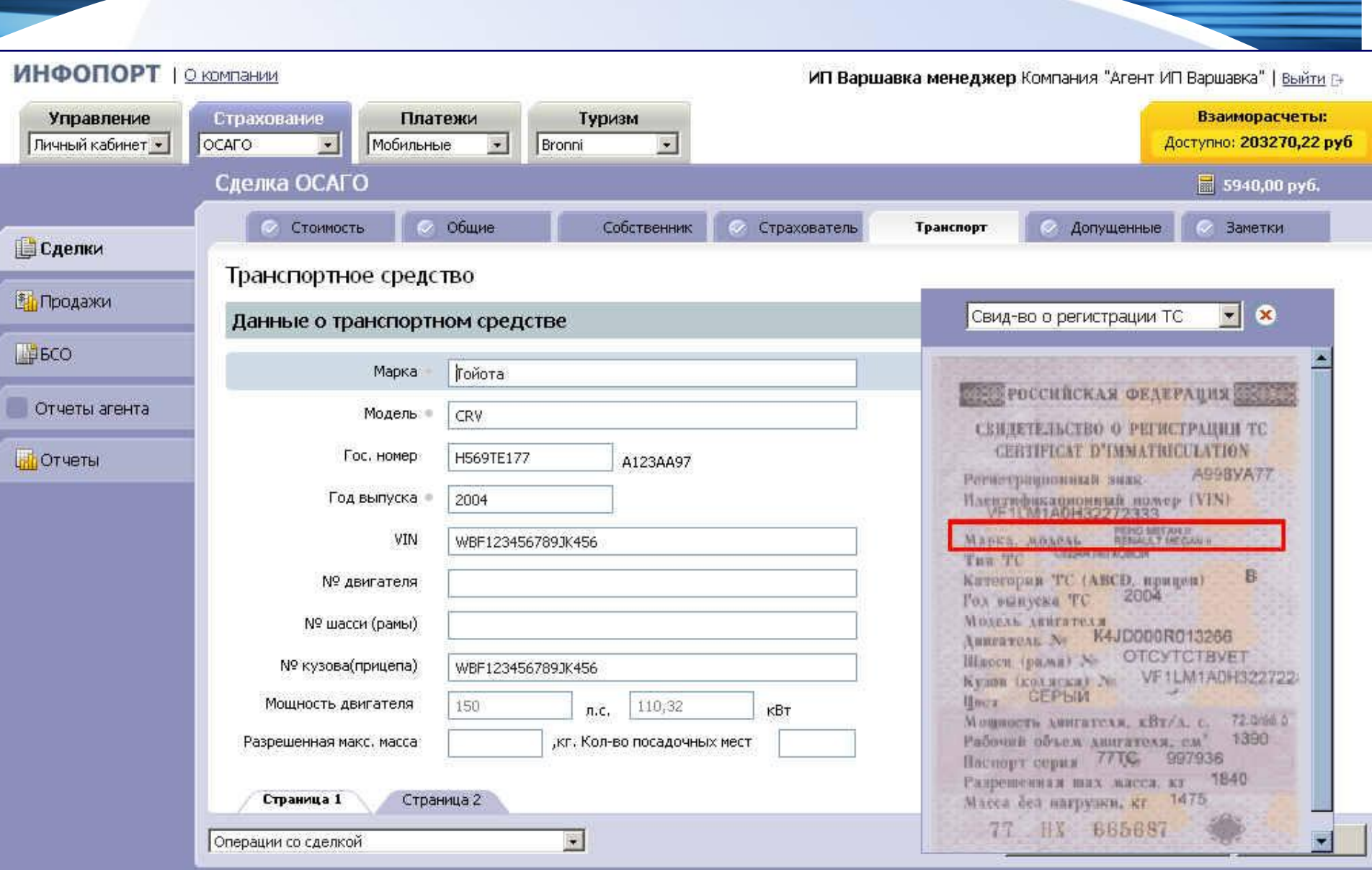

**В окне закладки «Собственник» пользователь вводит данные о собственнике страхуемого транспортного средства. Обязательно заполнение тех полей, которые помечены красным маркером. При наведении курсора на название заполняемого поля и клика левой клавишей мыши в окне справа появляется справка в виде документа с красной рамкой в том месте, откуда необходимо брать сведения.**

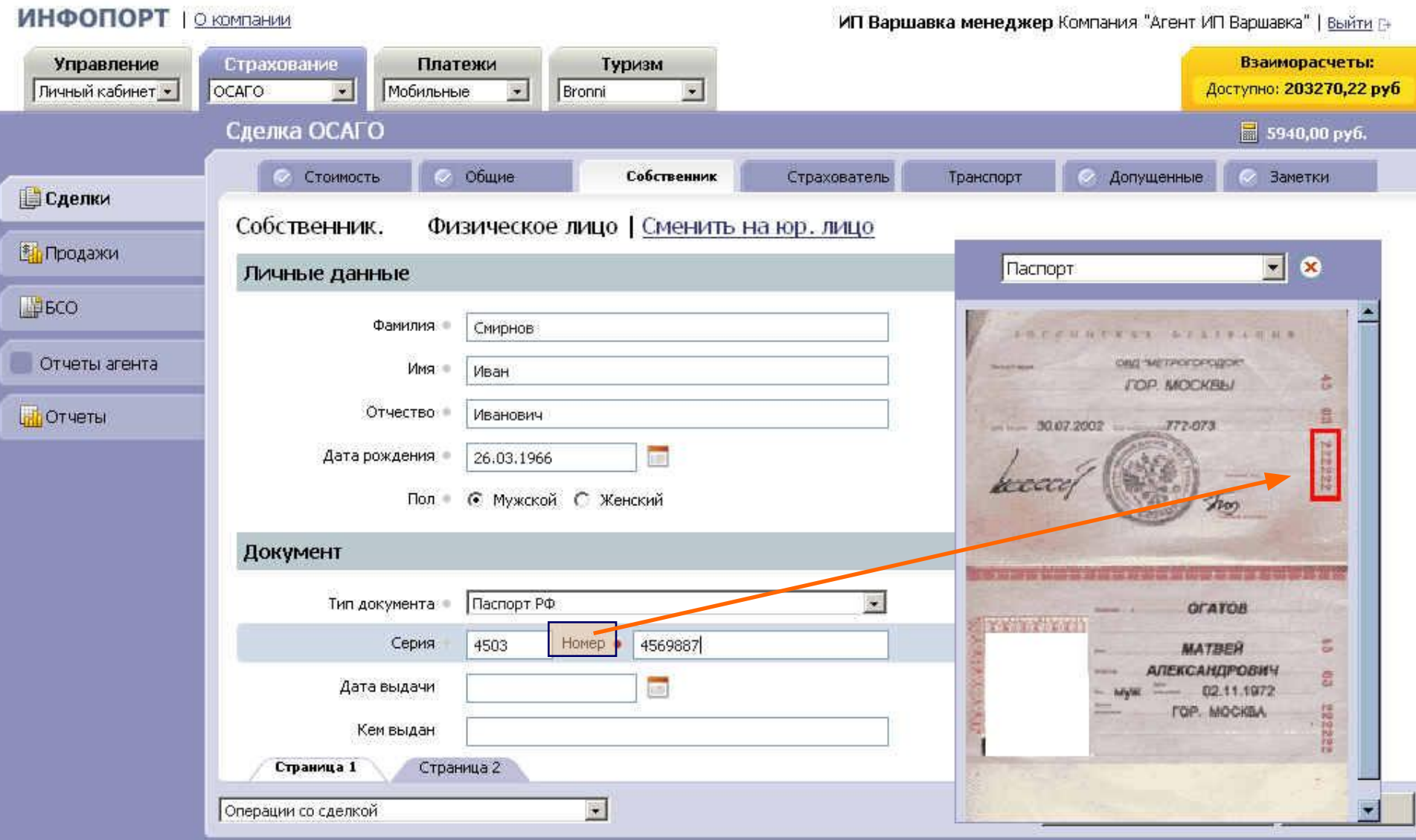

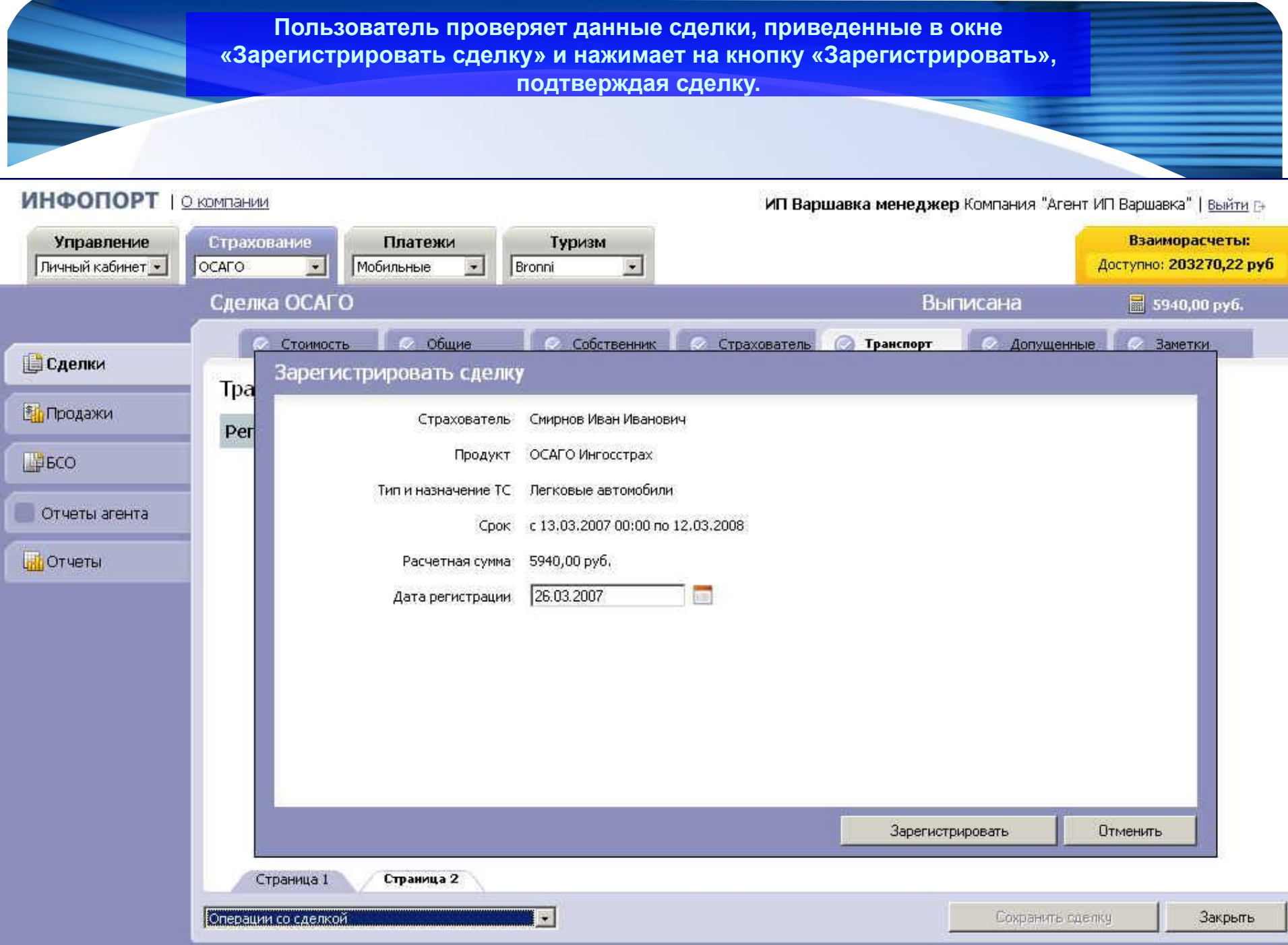

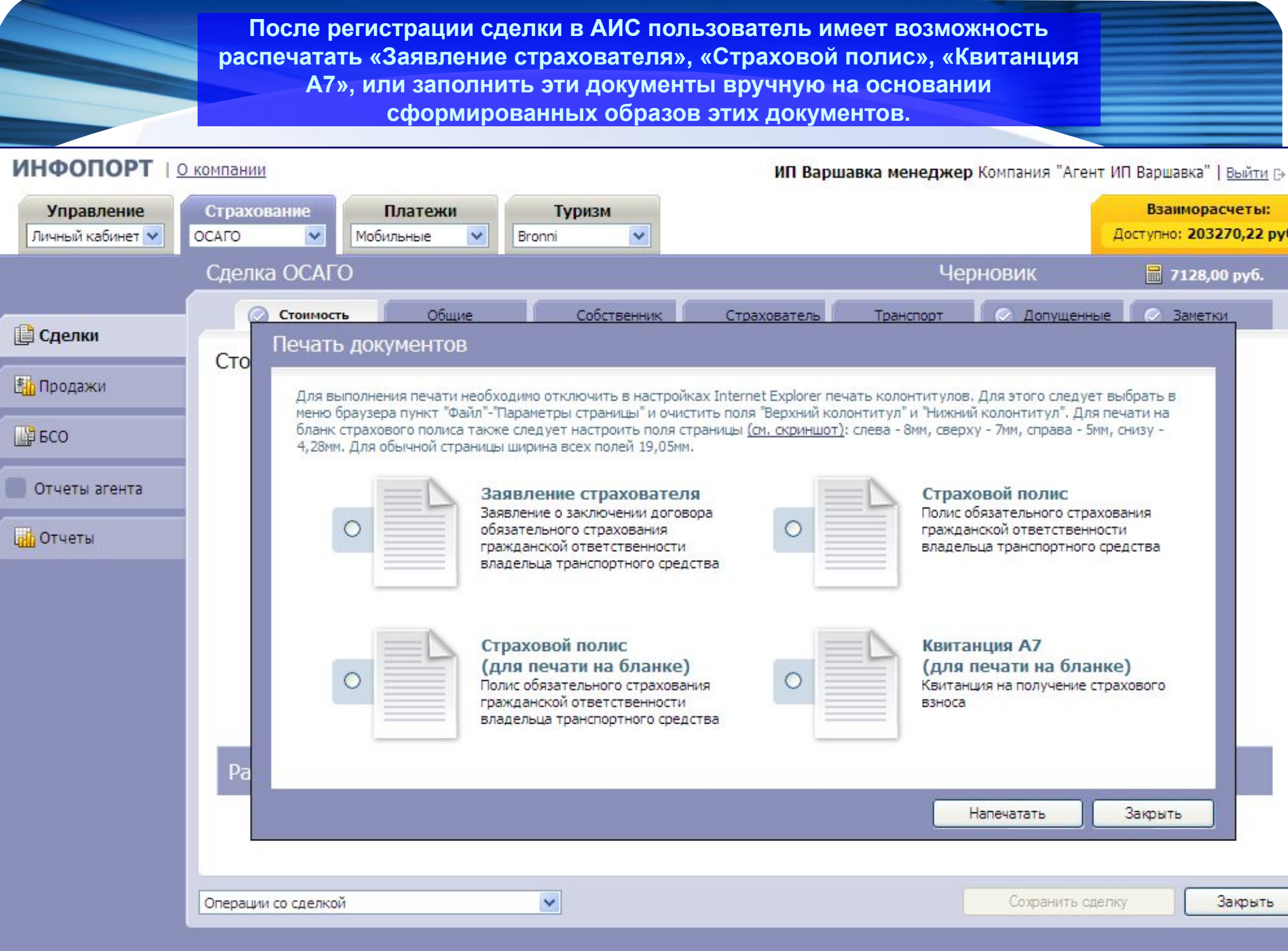

**Пример Распечатанный бланк заявления страхователя.**ЗАЯВЛЕНИЕ о заключении поговора обязательного страхования гражданской ответственности владельца транспортного средства 1. Страхователь ООО "Рога и Копьтга" (полное наименование воридического лица или ПБОЮЛ / Ф И.О. граждания - физического лица) 0777999885555 (ИНН юридического пида) (дитарождения граждания) ПA 123456 Свидетельство о регистрации (синдетельство о регистрации ЮЛ или ПБОЮЛ / документ, удостоверяющий личность) (сервя) (номер) Ampec 1215465 Москва (государство, республика, край, область) (DAFOOH) (населенный пункт) (response) 17 87 258-15-68 Саленая  $(\text{vmax})$ (zoon) (кортус) (квартира) (телефон для связи) Прошу заключить договор обязательного страхования в соответствии с Федеральным законом "Об обязательном страховании гражданской ответственности впадельцев транспортных средств" на срок с 01.01.2006 00:00 г. по 31.12.2006 00:00 г. 2. Транспортное средство (ТС) Собственных ООО "Рога и Кольтта" (полное наименование воитического лица или ПБОЮЛ / Ф.И.О. граждания - физического лица) 0777999885555  $-1$ (дитарождения гражданина) (ИНН юридического пида) 123456 **TIA** Свидетельство о регистрации (скидетельство о регистрации ЮЛ или ПБОЮЛ / документ, удостоверяющий пинность) (сервя) (номер.) Amec 124569 Москва (государство, республика, край, область) (parone) (населенный пункт) (вонавекс) Сладкая 14 235-96-32 (mont) (кортус) (yman) (Express) (телефон для связи) MA3 2147 Марка, модель ТС Идентификационный номер TC (VIN) 2002  $200,00$  (л.с.) Год изготовления Мощность двигателя 147.10  $(KBr)$ Грузоподъёмность, кг. Разрешенная максимальная масса, кг. المحامة (для грузовых ТС) 12.12.2005 Количество пассажирских мест Паспорт ТС ΠЕ 123698 (для автобусов, троппейбусов и трамваев) (ceprex) (нозмер) (деть кыдачи) Шасси (рама) № Кузов (прицеп) № Государственный регистрационный знак ТС сдается / не сдается в прокат, аренду (нужное подмеркнуть) Цель использования ТС: личная, учебная езда, инкассация, скорая помощь, такси, специальные ТС, прочее (иужное подчеринуть) 3. К управлению ТС допущены: без ограничений / только следующие водители  $\blacktriangleleft$ 

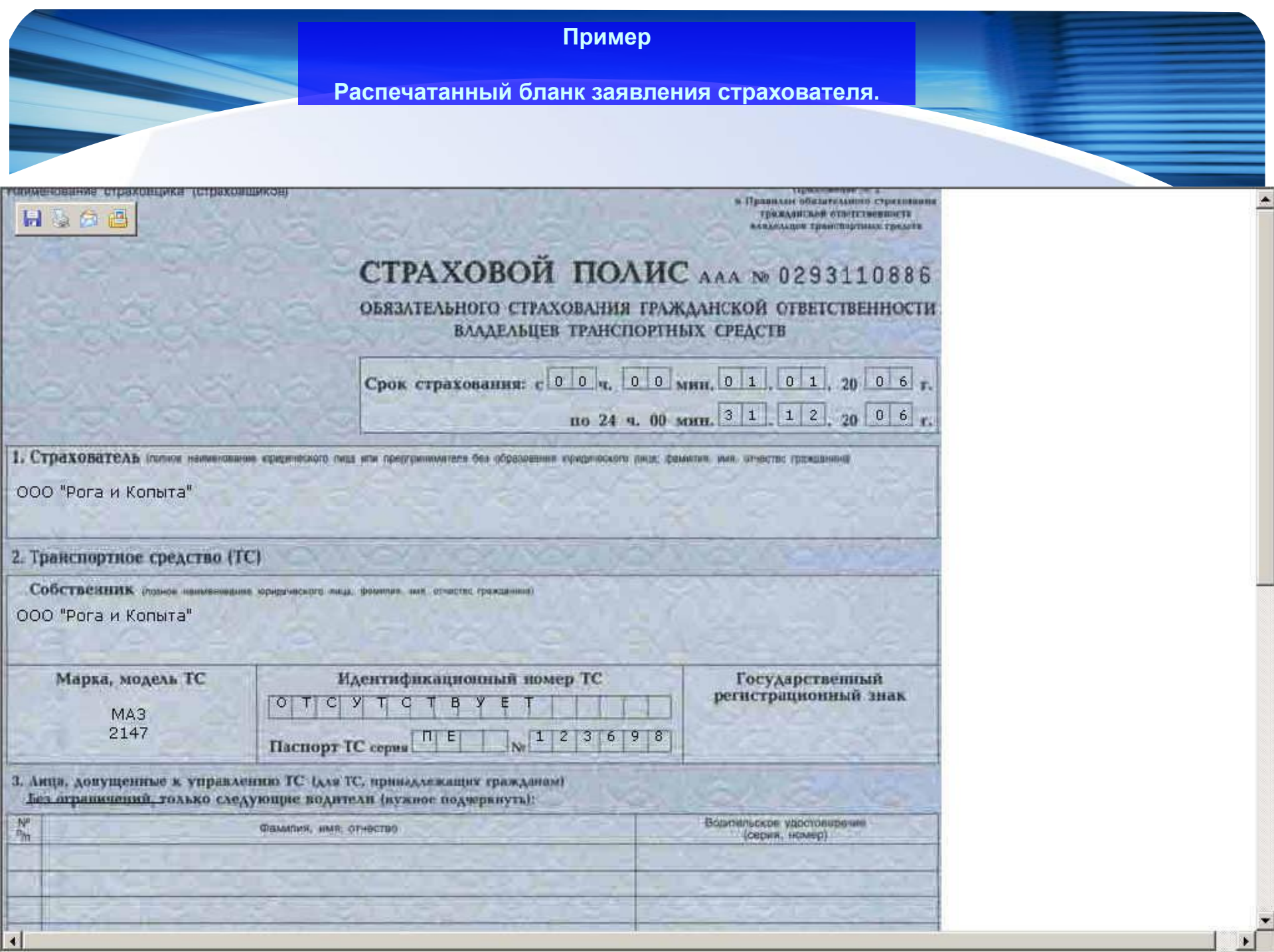

 **Для контроля и проверки результативности работы АИС** «**Инфопорт позволяет пользователю формировать следующие отчеты**.

**- Сводный отчет (агента, агентства)**

**- Детальные отчеты (наличие БСО, ОНБ-1, ОНБ-2)**

**- 1 С отчёты – отчёт о продажах субагентов, который выводится в формате, совместимом с форматом «1С-бухгалтерия».**

Сводный отчёт агента (агентства) включает в себя:

**Сводный отчёт агента – отчёт, в котором содержится вся финансовая информация связанная с продажами Агента страховых услуг по ОСАГО.**

**Сводный отчёт агентства – отчёт, в котором содержится вся финансовая информация, связанная с продажами Агента страховых услуг по ОСАГО, с учётом продаж его Субагентов. Т.е. отражены продажи не только Агента но и всех его Субагентов.**

#### Детальные отчёты включают в себя:

**Отчёт о наличии БСО – отчёт позволяет сформировать список всех БСО (с указанием серии и номера бланка), которые числятся за агентом в заданном временном периоде;**

**Отчёт «ОНБ-1» - отчёт содержит в себе данные о наличии у Агента БСО (без указания серии и номера бланка) во всех статусах и по всем страховым компаниям на заданную дату. Отчёт «ОНБ-2» - отчёт содержит в себе данные о наличии у Агента чистых БСО по всем страховым компаниям и распределение этих бланков по Субагентам. Начальная дата периода, за который составляется отчёт, задаётся пользователем системы. Конечная дата периода – это всегда текущая дата (подставляется системой автоматически).**

**Сделки агента – отчёт содержит в себе финансовую информацию о всех сделках проведённых Агентом.**

## **Проведение сделки по «КАСКО»**

**Выбираем в модуле «Страхование» продукт «КАСКО»**

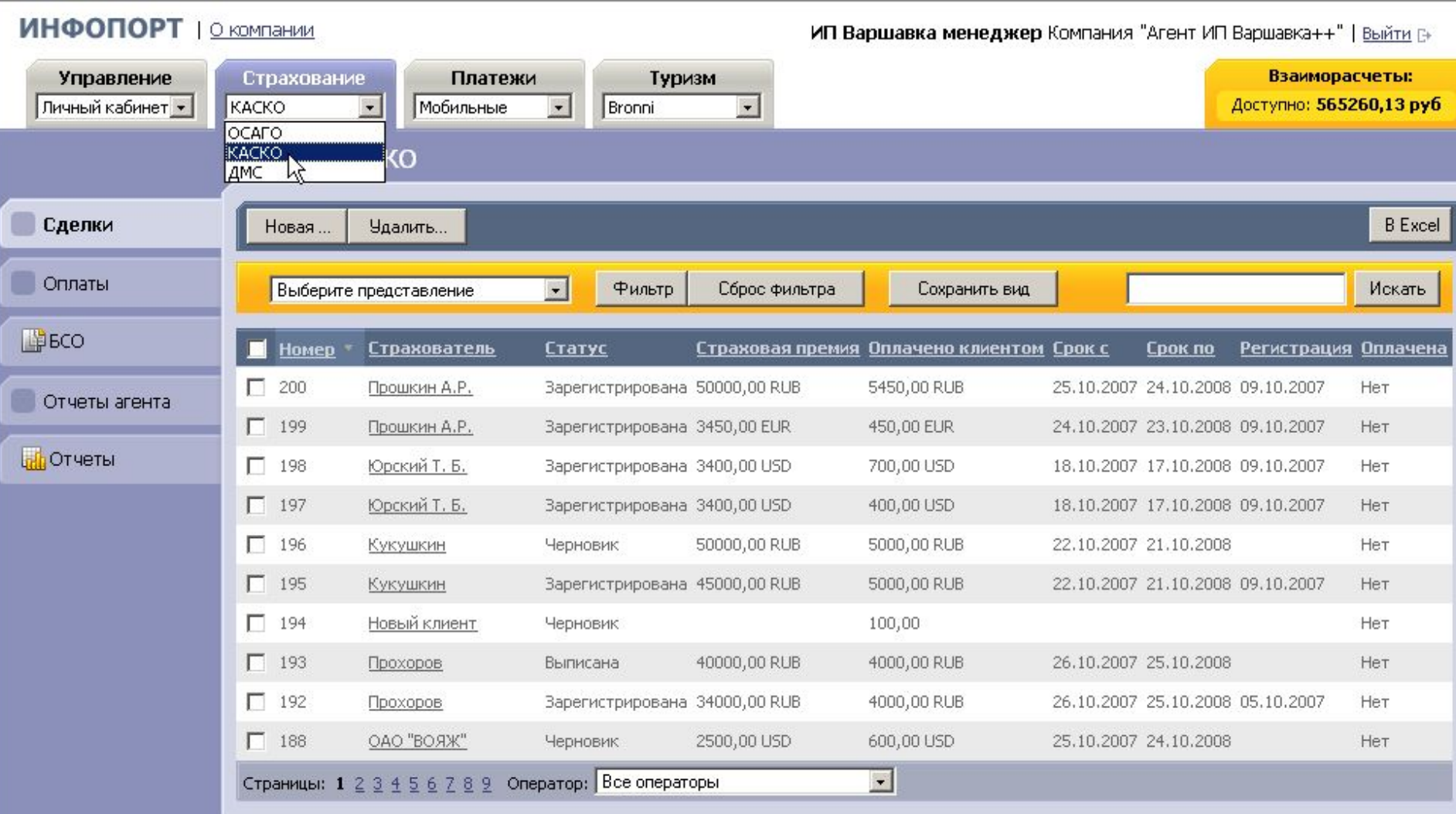

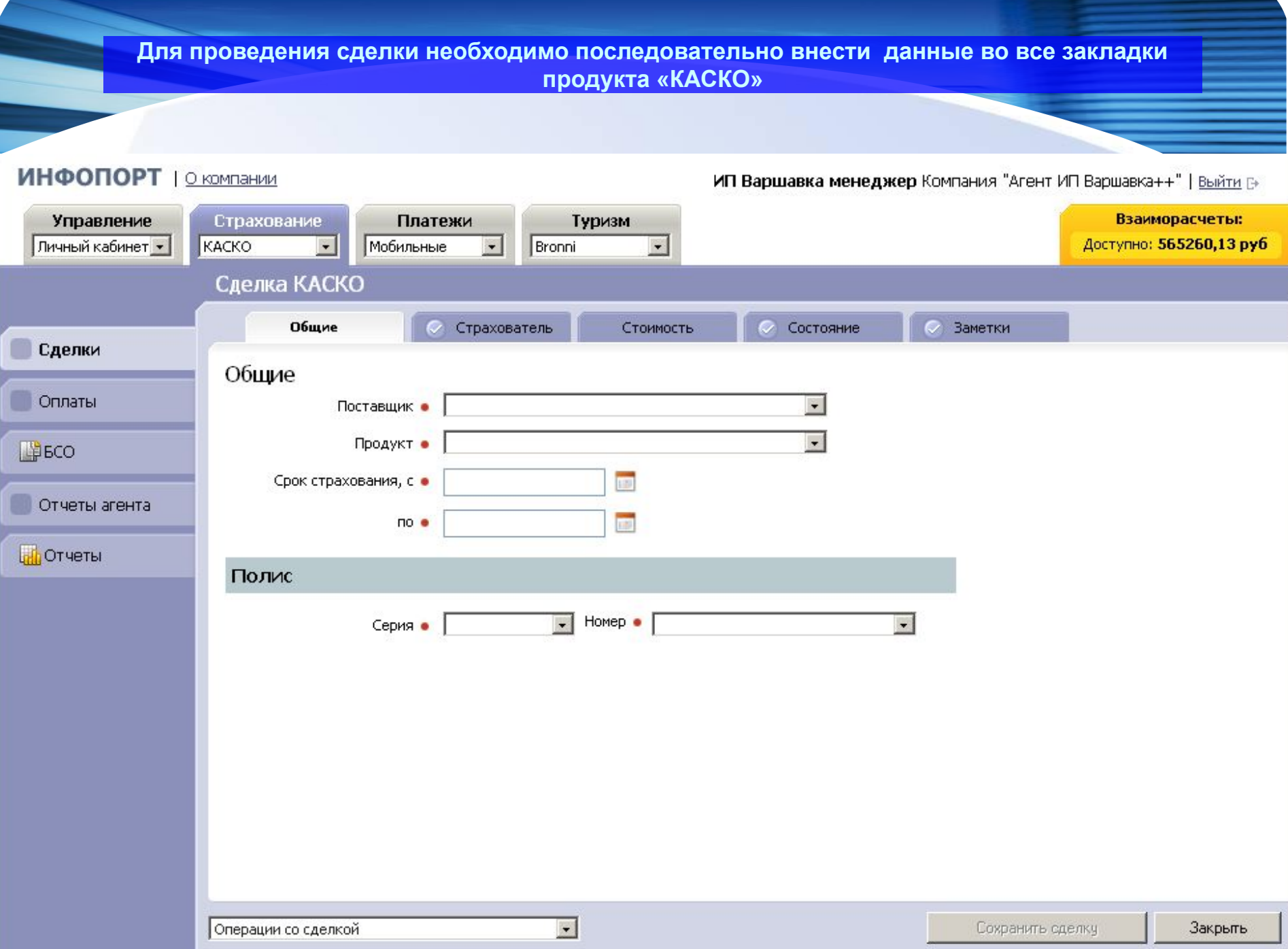

### **Проведение сделок в модуле «Платежи»**

**Система позволяет осуществлять платежи по различным видам услуг с одного экрана компьютера АИС «Инфо-порт». Это помогает клиентам экономить время при оплате, а пользователю проводить оформление за максимально короткие сроки.**

## *Виды заявок:*

#### *Пополнение счета*

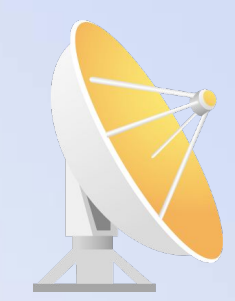

Процедура позволяет вносить денежные средства на счета абонентов сотовой связи МТС, Билайн, Мегафон и прочих операторов.

### *Оплата услуг*

Процедура позволяет производить платежи по различным услугам (например, оплата НТВ+, МТУ-Интел, оплата ЖКУ и т.д.)

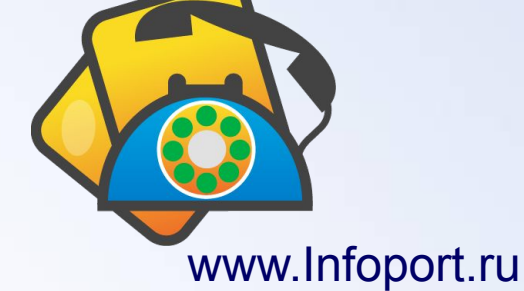

**Для оформления заявки на оплату сотовой связи пользователь в окне «Заявка» должен выбрать оператора связи, нажать кнопку «Новая заявка», заполнить поля «Номер телефона», «К оплате». Поле «К зачислению» рассчитывается автоматически. После заполнения всех полей пользователь сохраняет заявку нажатием на кнопку «Сохранить»**

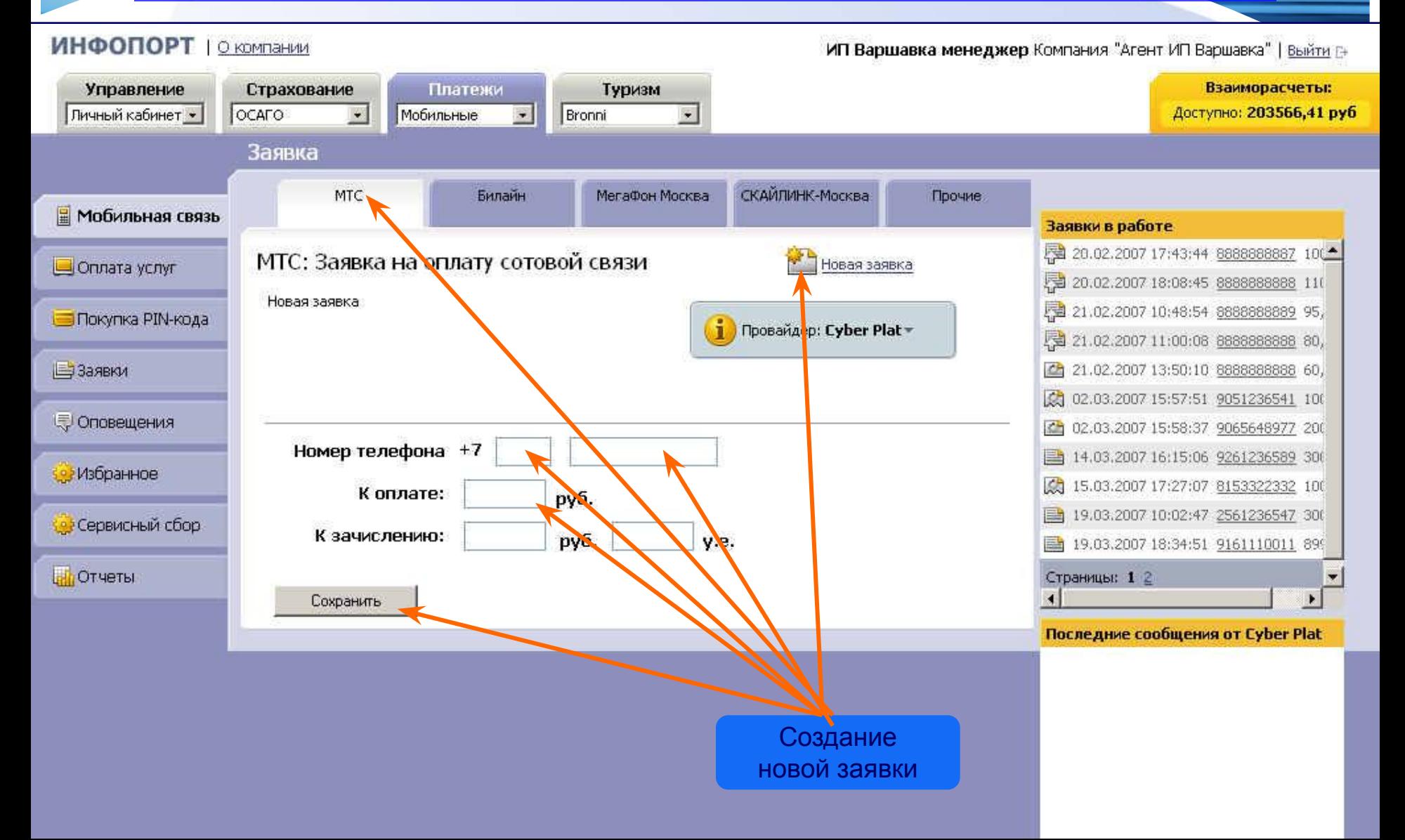

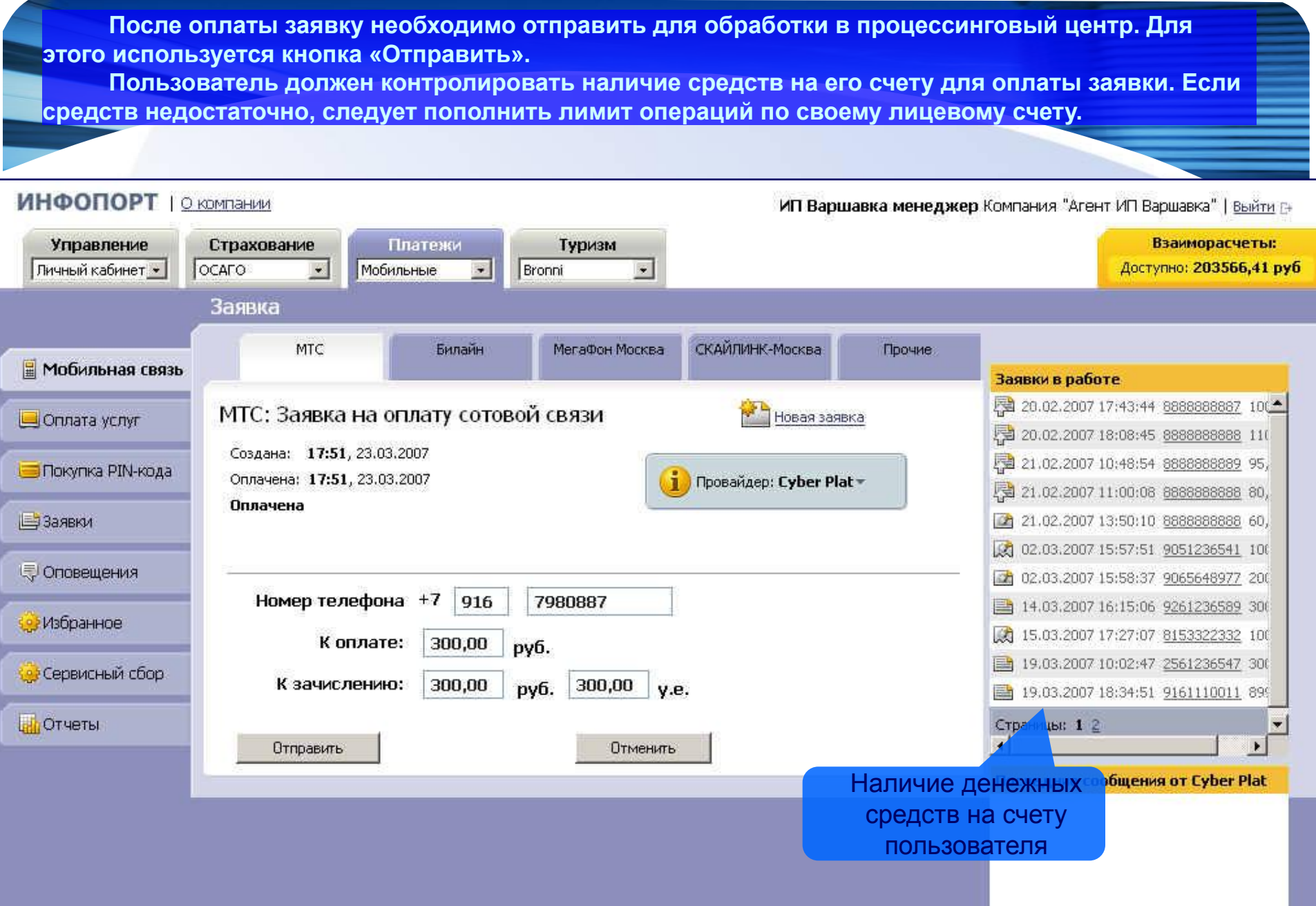

ww.Information.

В процессе взаимодействия пользователи производят обмен отчетными и оперативными документами. АИС «Инфо-порт» позволяет пользователю автоматически формировать в соответствие с Регламентом документооборота и распечатывать все необходимые документы (Акты приема передачи БСО во всех статусах, Акты сверки, оперативную документацию) в стандартизованном формате.

Для обеспечения автоматизации бизнес-процессов в АИС «Инфо-порт» от пользователя требуется настройка системы, включающая в себя:

- регистрацию пользователей АИС (агентов, субагентов)
- распределение агенсткого вознаграждения и сервисного сбора
- выделение коммерческого кредита агентам, субагентам,

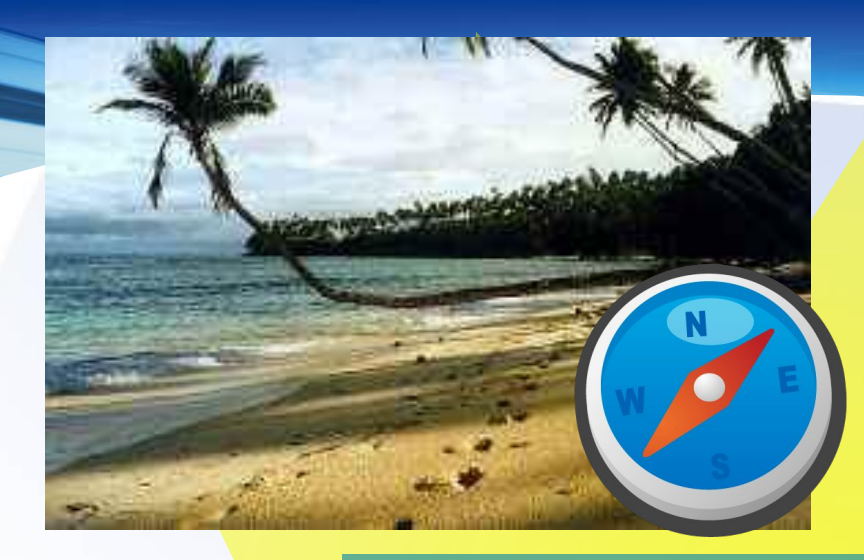

## **Модуль «Туризм»**

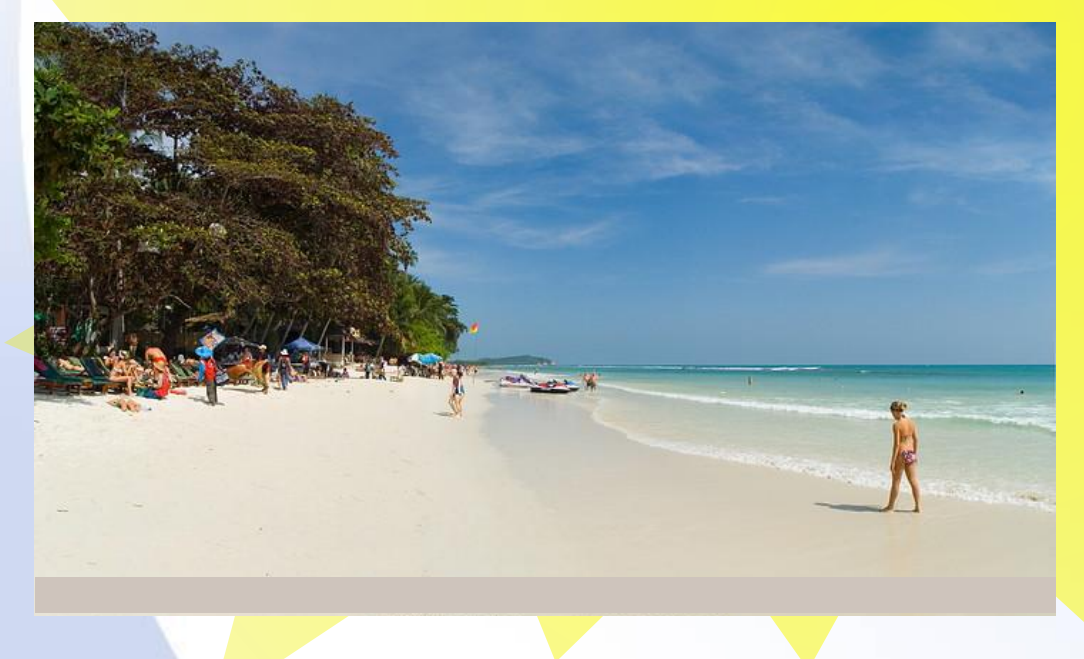

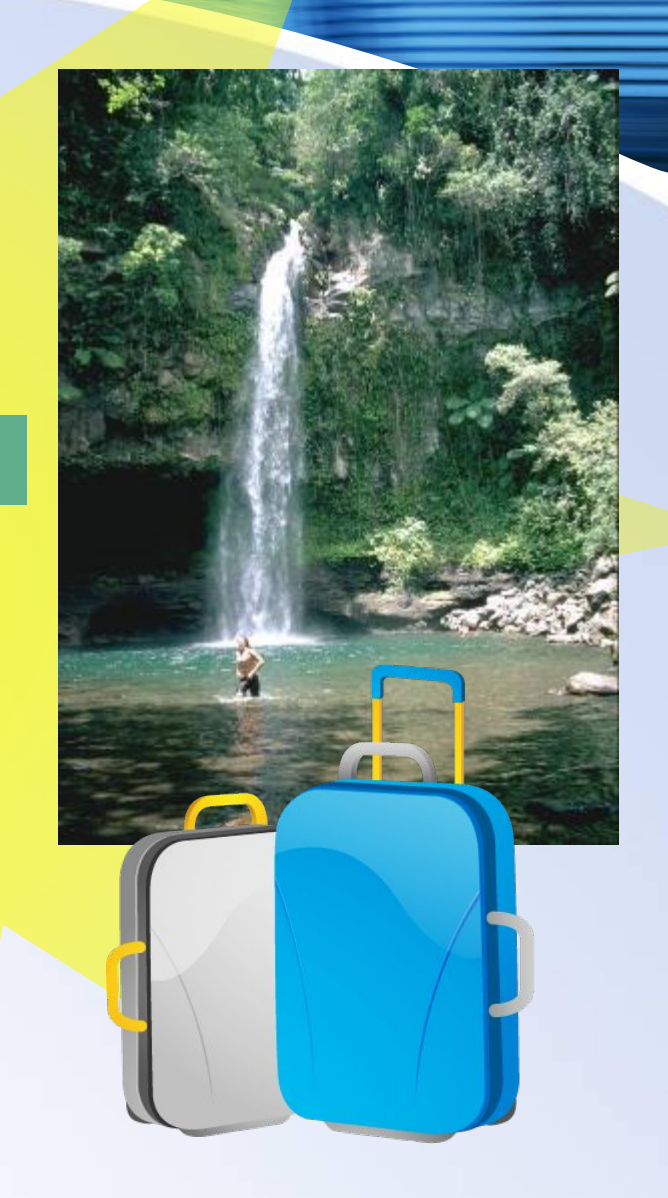

**Для загрузки данных нажать кнопку продолжить**

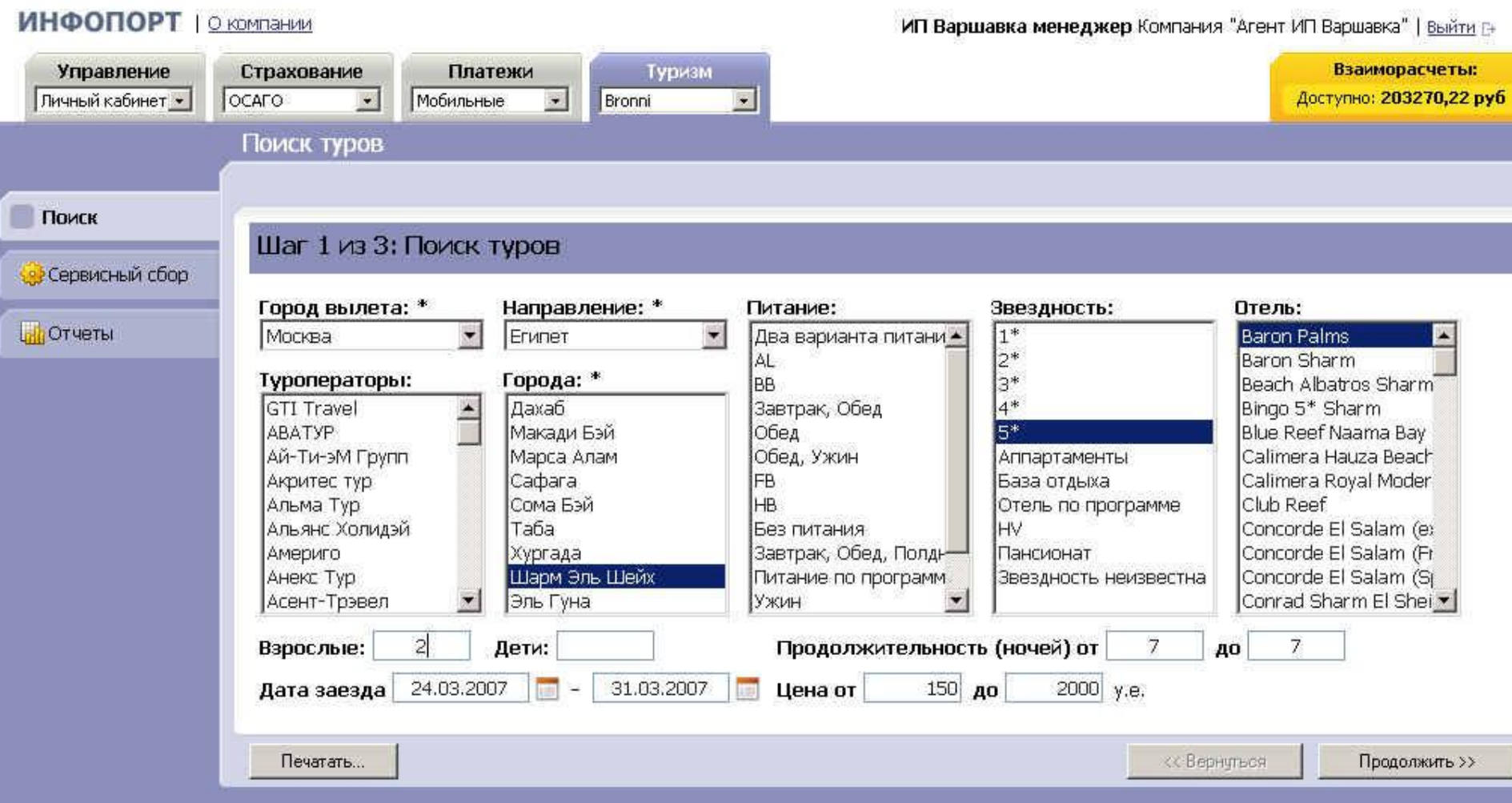

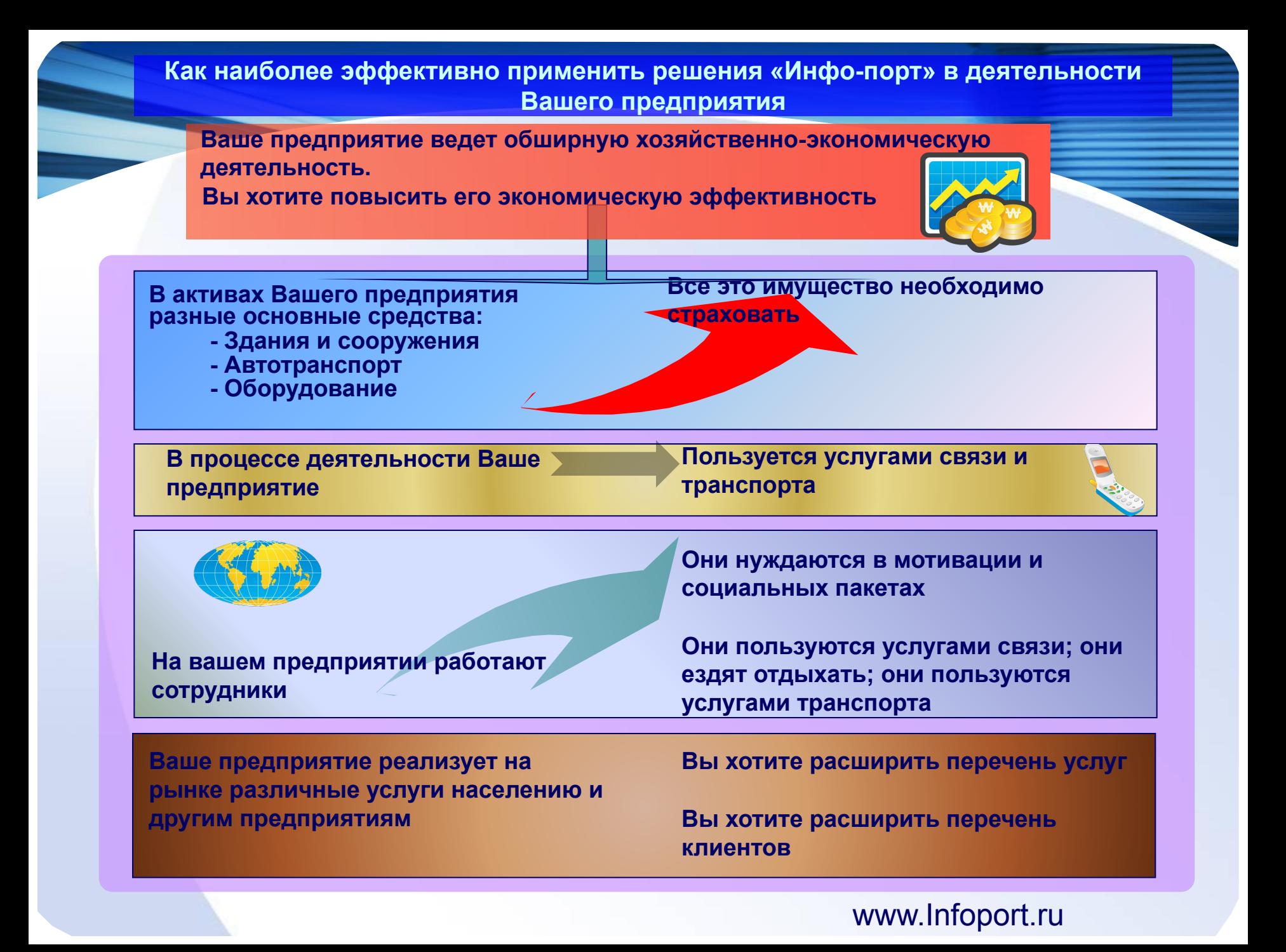

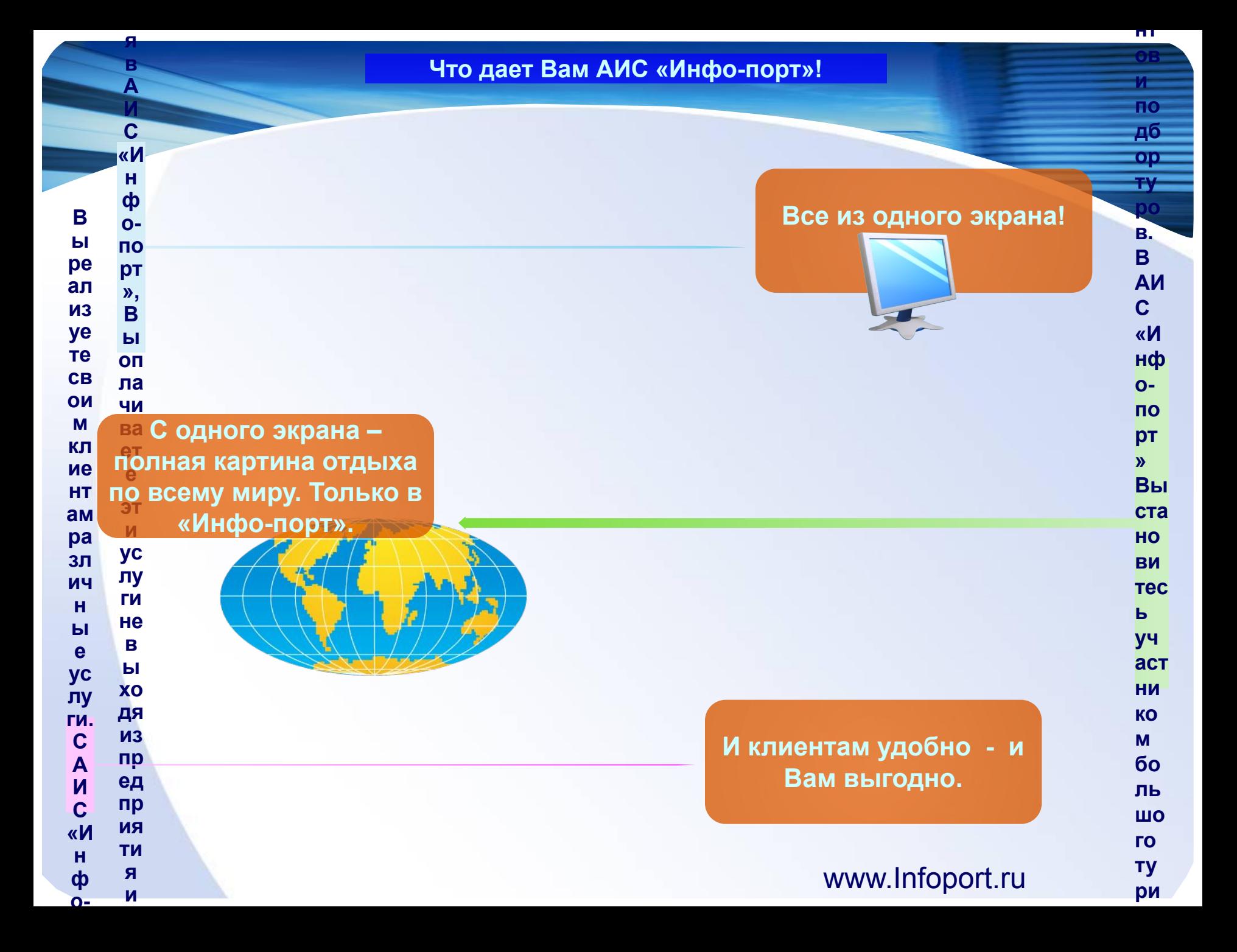

**Как стать участником системы «Инфо-порт»**

❖ **Проявить заинтересованность** ❖ **Получить ознакомительные материалы** ❖ **Пройти часовой курс обучения** ❖ **Подписать договор** ❖ **Получить доступ к АИС «Инфо-порт»** ❖ **Начать работать и зарабатывать**

> **Наш телефон: 730-36-05 E-mail: info@infoport.ru**

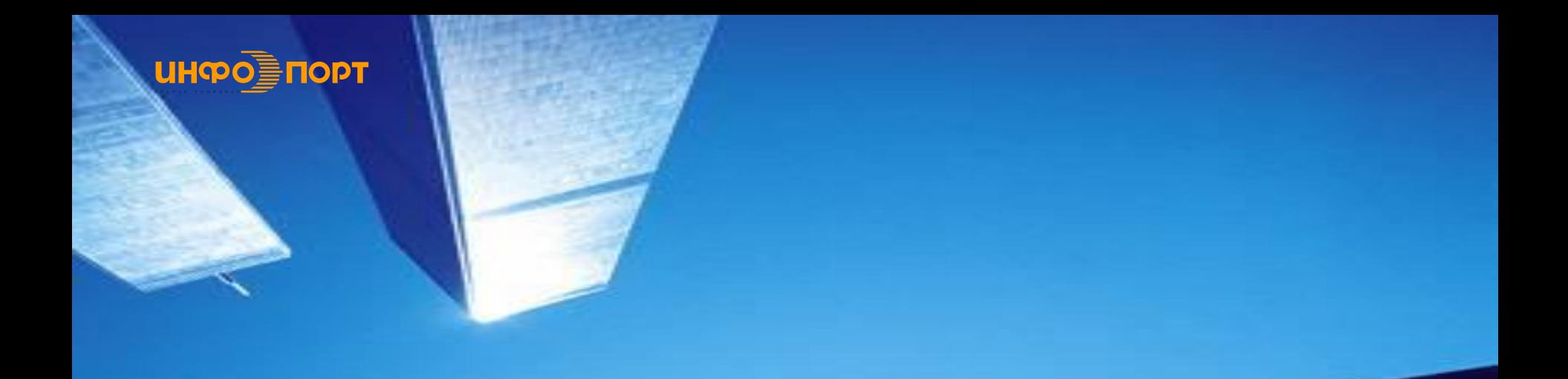

# Благодарим за внимание !